คูมืออางอิงฮาร ดแวร — dc7800 Series Ultra-Slim  $\ddot{\phantom{a}}$ Desktop HP Compaq Business PC

© Copyright 2007 Hewlett-Packard Development Company, L.P. ขอมูลที่ประกอบ ในทนี่ ี้อาจเปลี่ยนแปลงไดโดยไมตองแจงใหทราบ

Microsoft, Windows และ Windows Vista เปน เครื่องหมายการคาหร ือเครื่องหมายการคาจดทะเบียน ของ Microsoft Corporation ในสหรัฐอเมริกาและ หรือประเทศ/พื้นที่อื่น

การรับประกันของผลิตภัณฑและบริการของ HP จะ ปรากฏอยู่ในประกาศการรับประกันอย่างชัดเจนที่จัด ี่ ส่งให้พร้อมกับผลิตภัณฑ์และบริการดังกล่าวเท่านั้น ข้อความในที่นี้จะไม่มีผลเป็นการรับประกันเพิ่มเติม ใดๆ ทั้งสิ้น HP จะไม่รับผิดชอบต่อความผิดพลาด หรือการขาดหายของข้อมูลด้านเทคนิคหรือเนื้อหา ของเอกสารนี้

เอกสารนี้ประกอบไปดวยขอมูลเฉพาะซึ่งไดรับการ คุมครองโดยลิขสทธิ ิ์หามนําเอกสารนี้และบางสวน ของเอกสารนี้ไปทําการถายเอกสาร ทําซ้ํา หรือแปล ไปเปนภาษาอื่นๆ โดยไมได รับอนุญาตจาก Hewlett-Packard Company

คูมออื างอิงฮารดแวร

dc7800 รุน Ultra-Slim Desktop

พิมพครั้งแรก (มิถุนายน 2007)

หมายเลขเอกสาร: 451124-281

## ี่เกี่ยวกับคู่มือนี้

ี คู่มือนี้เป็นข้อมูลทั่วไปเกี่ยวกับการอัพเกรดเครื่องคอมพิวเตอร์รุ่นนี้

- $\Delta$  <mark>คำเตือน!</mark> ข้อความในลักษณะนี้หมายถึงการไม่ปฏิบัติตามอาจเป็นผลให้เกิดการบาดเจ็บหรือเสียชีวิต
- $\Delta$  ข้อควรระวัง: ข้อความในลักษณะนี้หมายถึงการไม่ปฏิบัติตามอาจเป็นผลให้เกิดความเสียหายต่ออุปกรณ์หรือสูญเสียข้อมูล
- หมายเหต:ุ ขอความที่ปรากฏในลกษณะน ั หมายถ ี้ ึงขอมลเพู มเต ิ่ ิมที่สําคัญ

# สารบัญ

## 1 คุณสมบัติของผลิตภัณฑ์

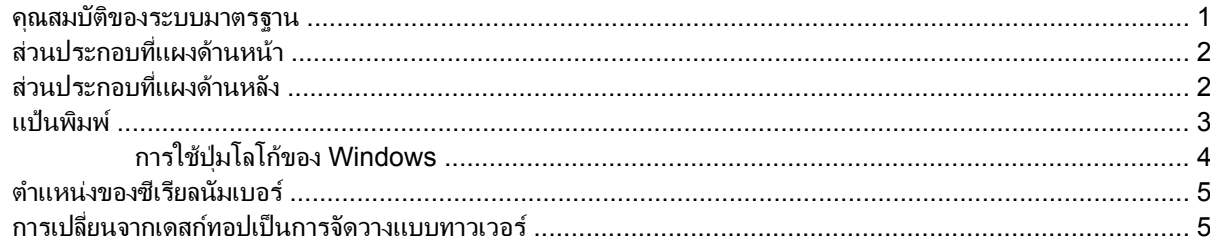

## 2 การอัพเกรดฮาร์ดแวร์

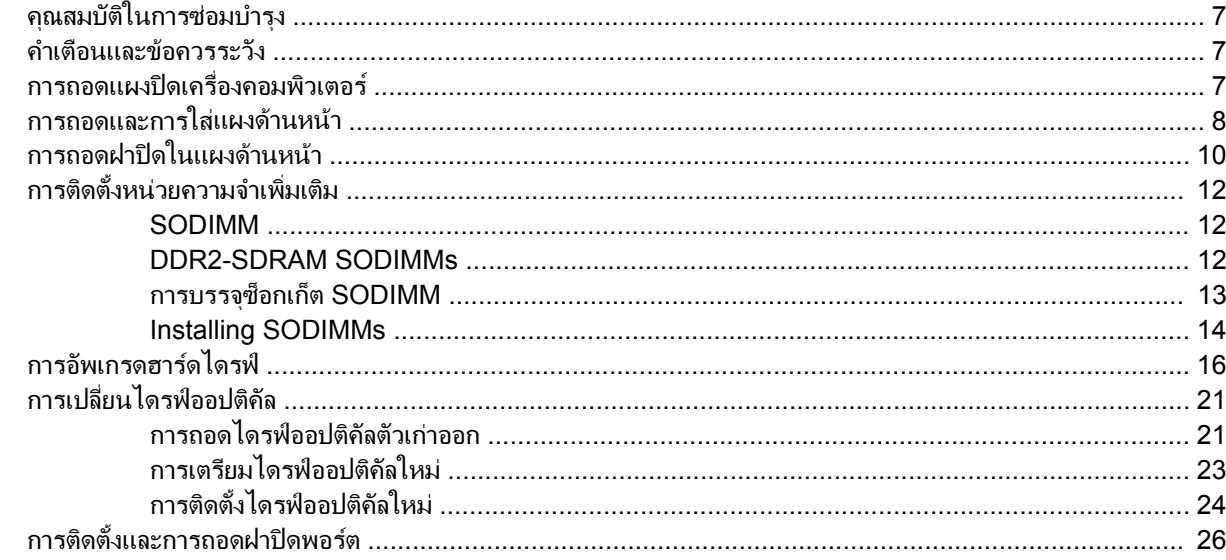

### ภาคผนวก A รายละเอียดผลิตภัณฑ์

## ภาคผนวก B การเปลี่ยนแบตเตอรี่

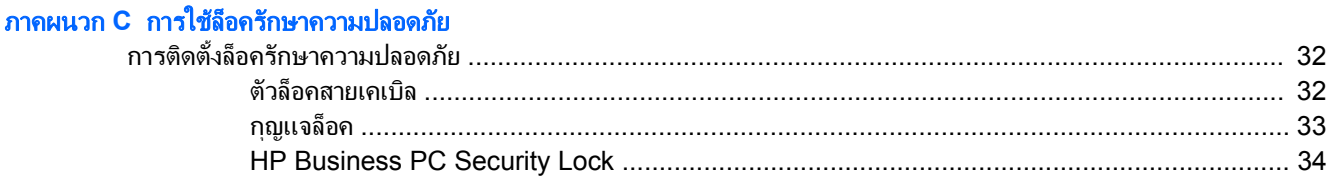

## ิภาคผนวก D การคายประจุไฟฟ้าสถิต

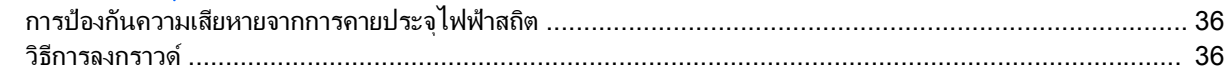

## ิภาคผนวก E คู่มือการใช้งานคอมพิวเตอร์ การดูแลรักษาเครื่องและการเตรียมการขนย้าย

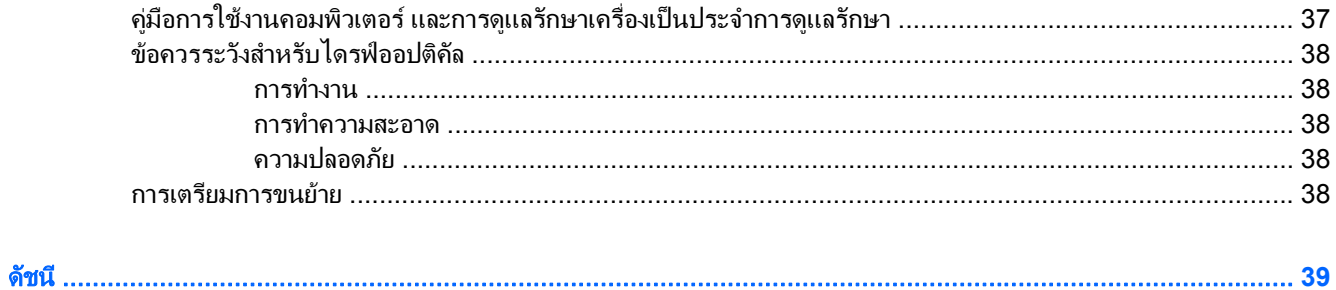

# <span id="page-6-0"></span>ี**1 คุณสมบัติของผลิตภัณฑ์**

## คุณสมบัติของระบบมาตรฐาน

คอมพวเตอร ิ HP Compaq Ultra-Slim Desktop อาจมคีุณสมบตัิแตกตางกันไปในแตละรุน สําหรับรายละเอียดของ ฮาร์ดแวร์และซอฟต์แวร์ที่ติดตั้งในระบบ โปรดรันยูทิลิตีการวินิจฉัยข้อบกพร่อง (จัดส่งพร้อมกับคอมพิวเตอร์บางรุ่นเท่านั้น) คําแนะนําเกี่ยวกับการใชยทู ิลิตีนจะอย ี้ ในู คูมอการแก ื ไขปญหา

ภาพ **1**-**1** Ultra-Slim Desktop

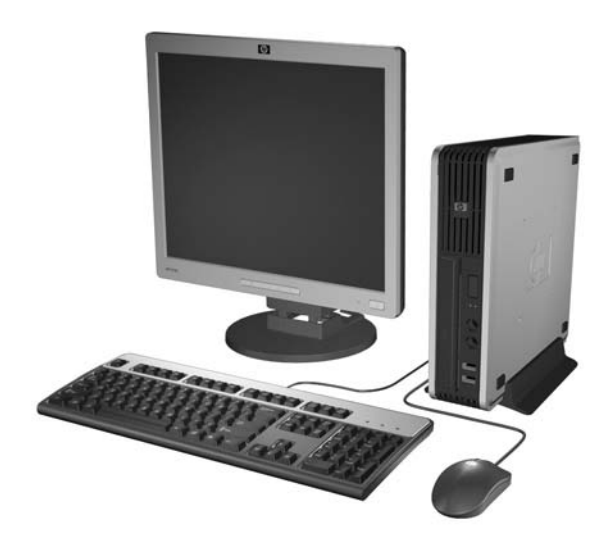

# <span id="page-7-0"></span>ี่ ส่วนประกอบที่แผงด้านหน้า

ลกษณะการจ ั ัดวางไดรฟอาจตางกันไปในแตละรนุ

ภาพ **1**-**2** สวนประกอบที่แผงดานหนา

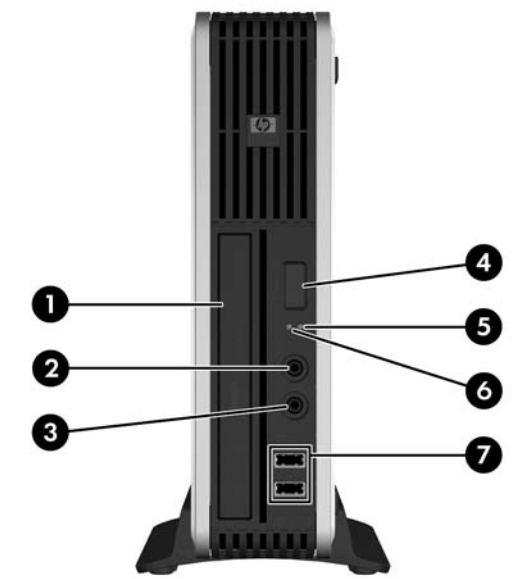

## ตาราง **1**-**1** สวนประกอบทแผงด ี่ านหนา

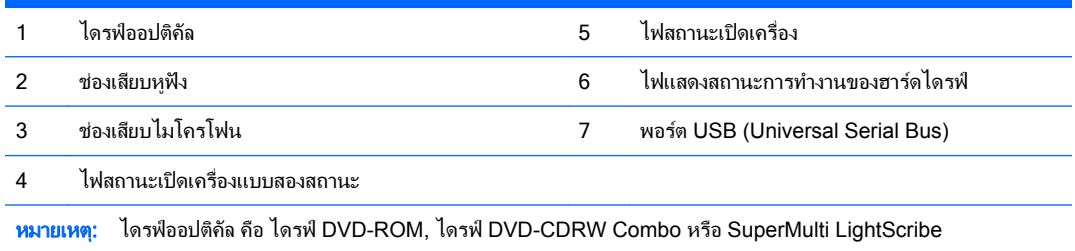

# ี่ ส่วนประกอบที่แผงด้านหลัง

ภาพ **1**-**3** สวนประกอบที่แผงดานหลัง

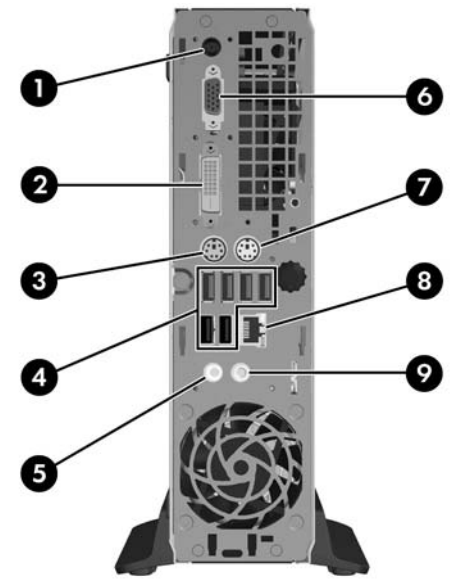

<span id="page-8-0"></span>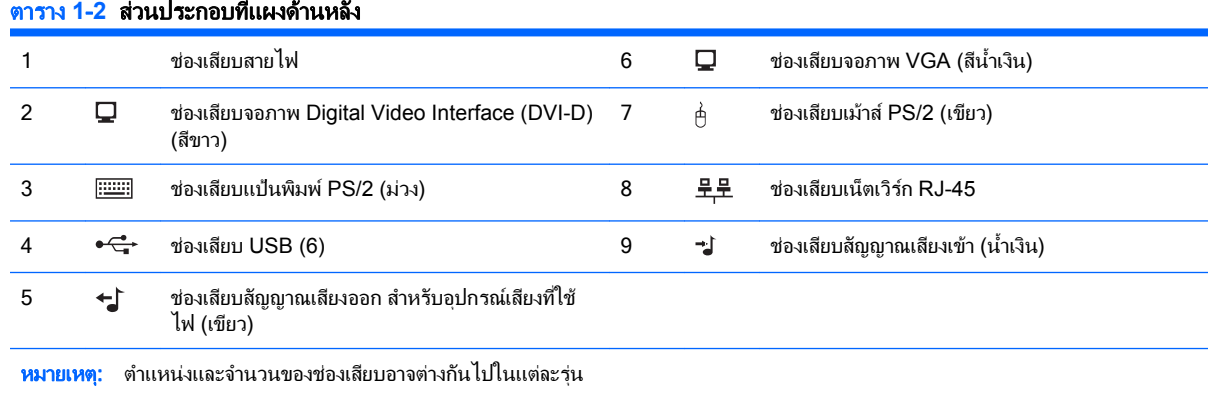

ี่ ช่องเสียบสัญญาณเสียงเข้าทำหน้าที่เป็นช่องเสียบไมโครโฟนในแผงควบคุมของไดรเวอร์ระบบเสียง

ี ช่องเสียบ DVI-D จะใช้ได้กับจอ DVI เท่านั้น ไม่สามารถนำมาใช้เพื่อรองรับสัญญาณเข้าแบบอะนาล็อก

# แปนพมพิ

ภาพ **1**-**4** สวนประกอบของแปนพิมพ

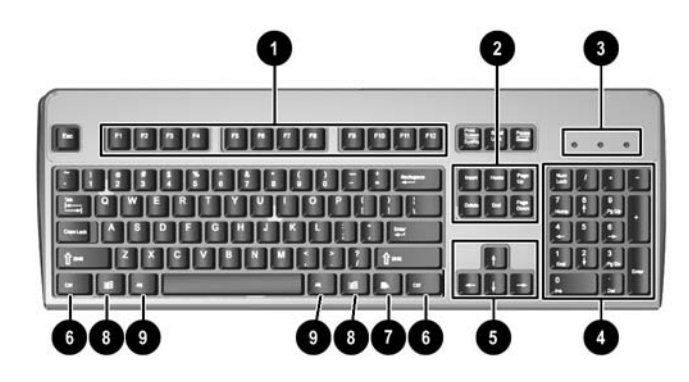

### ตาราง **1**-**3** สวนประกอบของแปนพมพิ

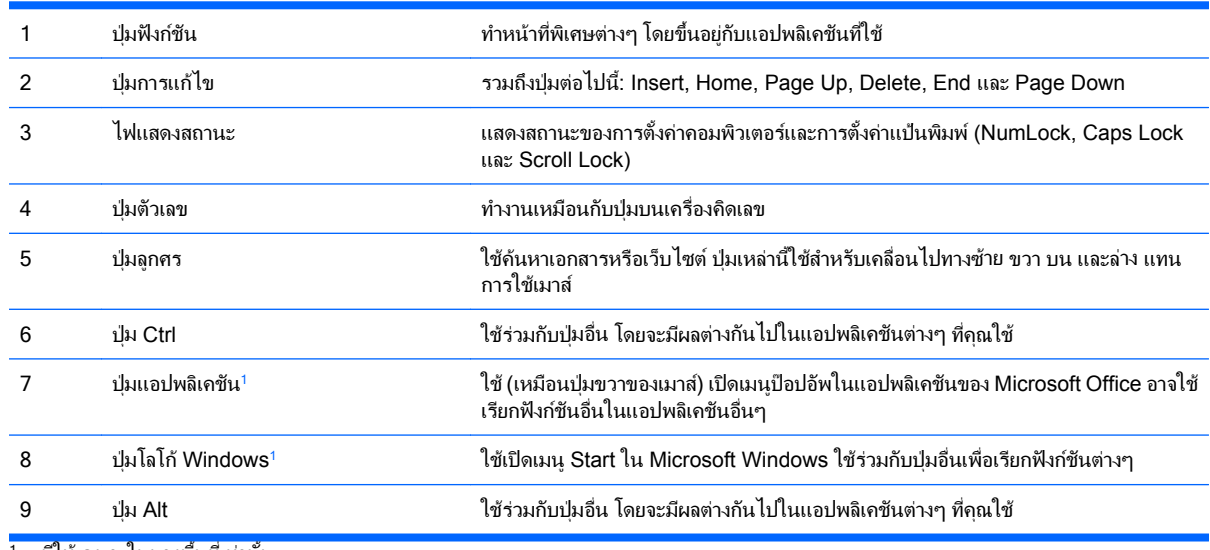

1 มีให้เฉพาะในบางพื้นที่เท่านั้น

## <span id="page-9-0"></span>การใชปมโลโก ุ ของ **Windows**

ใช้ปุ่มโลโก้ Windows ร่วมกับปุ่มอื่นๆ เพื่อใช้ฟังก์ชันที่มีให้ในระบบปฏิบัติการของ Windows โปรดดู <u>แปนพิมพ์ ในหน้า 3</u> เพื่อระบุปุ่มโลโก้ Windows

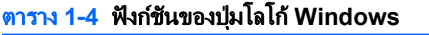

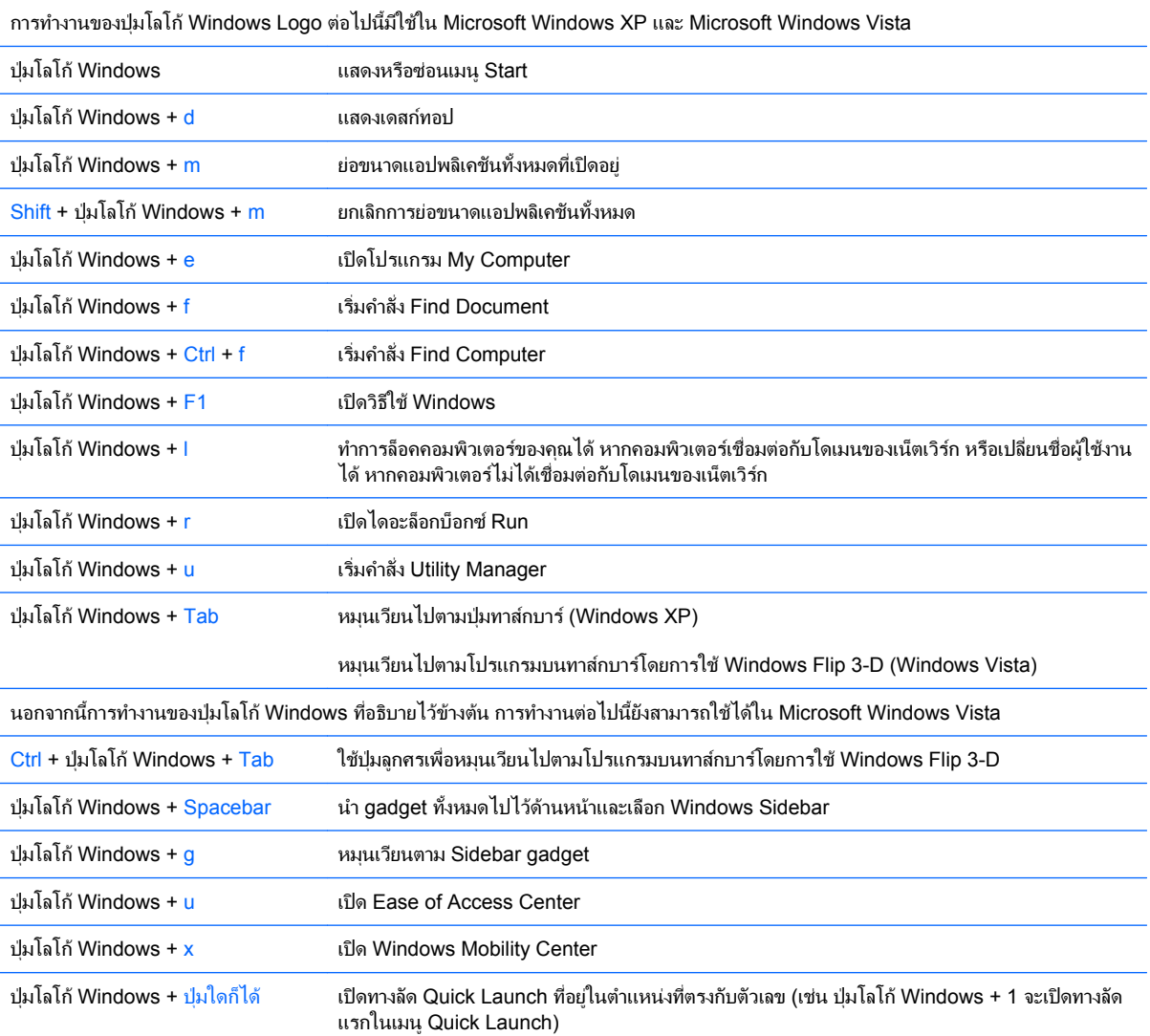

## <span id="page-10-0"></span>ี ตำแหน่งของซีเรียลนัมเบอร์

คอมพิวเตอร์แต่ละเครื่องจะมีซีเรียลนัมเบอร์เฉพาะเครื่องและ ID ของผลิตภัณฑ์ระบไว้ที่ด้านบนของคอมพิวเตอร์เมื่อจัดวาง ี แบบทาวเวอร์ โปรดเก็บหมายเลขเหล่านี้ไว้เพื่อใช้เมื่อต้องการติดต่อขอรับความช่วยเหลือจากฝ่ายบริการลูกค้า

ภาพ **1**-**5** ตําแหนงซเรี ียลนมเบอร ั และหมายเลข ID ของผลิตภณฑั

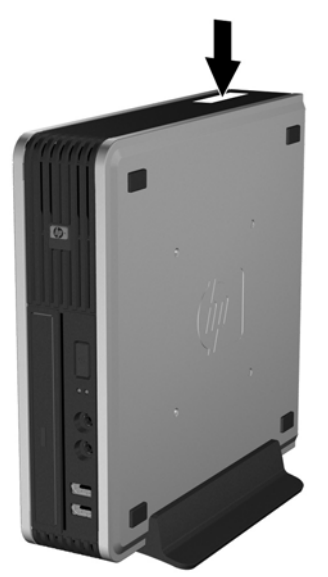

# การเปลี่ยนจากเดสก์ทอปเป็นการจัดวางแบบทาวเวอร์

- **1**. ยายออก/คลายอุปกรณความปลอดภัยที่ล็อคไวเพื่อไมใหเปดเครื่องคอมพิวเตอร
- **2. ถอดสื่อที่ถอดออกได้ทั้งหมด เช่น คอมแพคดิสก์ ออกจากคอมพิวเตอร์**
- ี**3. ปิดคอมพิวเตอร์ให้เหมาะสมผ่านระบบปฏิบัติการ ก่อนปิดอปกรณ์ภายนอก**
- **4. ถอดสายไฟออกจากปลั๊กไฟและอุปกรณ์ภายนอกออกก่อน**
- $\Delta$  ข้อควรระวัง: ไม่ว่าสถานะของเครื่องจะเปิดอย่หรือไม่ก็ตาม จะมีกระแสไฟฟ้าอยในเมนบอร์ดตราบเท่าที่เครื่องยังต่อ ื่อยกับเต้ารับไฟฟ้า AC คณต้องถอดสายไฟออกเพื่อป้องกันไม่ให้ส่วนประกอบที่อย่ภายในคอมพิวเตอร์ชำรดเสียหาย
- <mark>5.</mark> ในกรณีที่เครื่องคอมพิวเตอร์วางตั้งอย่ ให้ยกเครื่องคอมพิวเตอร์จากขาตั้งและวางคอมพิวเตอร์ลง
- **6**. ถอดแผงปดเครื่องคอมพวเตอร ิ
- **7**. ถอดแผงดานหนา
- **8**. ที่ดานหลังของแผงโลโกใหกดที่ "step" เพื่อถอดแผงโลโกออกจากฝาปด (1)

**9. หมุนแผ่นโลหะ 90 องศา (2) จากนั้นกดแผงโลโก้กลับมาที่ฝาปิด** 

ภาพ **1**-**6** การหมุนแผงโลโกของ HP

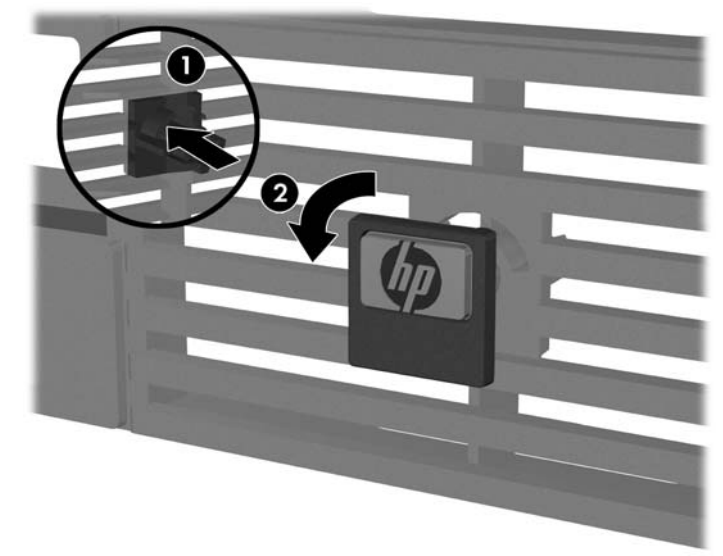

- **10**. ใสแผงดานหนา
- **11. ใส่แผงปิดเครื่องคอมพิวเตอร์เข้าที่**
- **12**. วางคอมพิวเตอร์ลงขาตั้งให้แน่น

ภาพ **1**-**7** การวางคอมพิวเตอรบนขาตั้ง

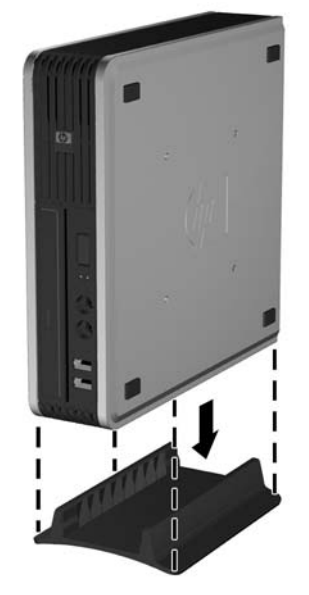

- ี**13. เชื่อมต่ออุปกรณ์ภายนอก เสียบปลั๊กไฟ แล้วเปิดเครื่องคอมพิวเตอร์**
- ี่ **14.** ล็อคอุปกรณ์ความปลอดภัยที่ถูกปลดออกเมื่อได้นำฝาครอบคอมพิวเตอร์หรือแผงปิดออกไป

ในการเปลี่ยนการจัดวางเครื่องแบบทาวเวอร์เป็นแบบเดสก์ทอป ให้ดำเนินการย้อนขั้นตอนข้างต้น

 $\mathbb{R}^{\!\!*}$  <mark>หมายเหต:</mark> โครง Quick Release ที่เป็นอปกรณ์เสริมสามารถซื้อได้จาก HP สำหรับการติดตั้งคอมพิวเตอร์เข้ากับ กําแพง โตะ หรือ สวิงอารม

## <span id="page-12-0"></span>**2 การอัพเกรดฮาร์ดแวร์**

# ้คุณสมบัติในการซ่อมบำรุง

ิ คอมพิวเตอร์เครื่องนี้มีคุณสมบัติต่างๆ ที่ทำให้ง่ายต่อการอัพเกรดและการซ่อมบำรุง ขั้นตอนการติดตั้งส่วนใหญ่ที่อธิบายไว้ ในบทนี้สามารถกระทําไดโดยไมจําเปนตองอาศัยเครื่องมือใดๆ

## ้ คำเตือนและข้อควรระวัง

ี่ ก่อนที่จะลงมืออัพเกรดอปกรณ์ โปรดอ่านคำแนะนำ ข้อควรระวัง และคำเตือนในค่มือนี้อย่างละเอียด

∕∆ <mark>ดำเตือน!</mark> เพื่อลดความเสี่ยงต่อการบาดเจ็บหรือความเสียหายต่ออุปกรณ์จากไฟฟ้าลัดวงจร พื้นผิวที่ร้อน หรือไฟไหม้:

ถอดสายไฟออกจากเต้าเสียบและโปรดรอให้ส่วนประกอบภายในเย็นลงก่อนที่จะสัมผัส

อยาเสียบสายโทรคมนาคมหรือสายโทรศัพทเขากับชองเสียบของคอนโทรลเลอรอินเตอรเฟซของเน็ตเวิรก (NIC)

้อย่าถอดปลั๊กไฟที่ต่อสายดิน ปลั๊กดังกล่าวนี้มีคุณสมบัติเพื่อความปลอดภัยที่สำคัญ

้ เสียบปลั๊กไฟเข้ากับเต้ารับไฟฟ้าที่ต่อสายดิน และสามารถเข้าถึงได้ง่าย

ู เพื่อลดความเสี่ยงต่อการบาดเจ็บสาหัส โปรดอ่าน *ค่มือเพื่อความสะดวกและความปลอดภัย* ค่มือดังกล่าวจะให้รายละเอียด ้ เกี่ยวกับการติดตั้งเครื่องเวิร์กสเตชันอย่างเหมาะสม รวมถึงท่านั่ง พฤติกรรมที่เกี่ยวข้องกับสุขภาพและการทำงานสำหรับผู้ใช้ ้ คอมพิวเตอร์ และให้ข้อมูลที่สำคัญเกี่ยวกับมาตรการรักษาความปลอดภัยด้านไฟฟ้าและเครื่องกล คู่มือนี้อยู่ที่เว็บ <http://www.hp.com/ergo>

 $\Delta$  **ข้อควรระวัง:** ไฟฟ้าสถิตอาจทำให้ส่วนประกอบไฟฟ้าของคอมพิวเตอร์หรืออุปกรณ์เสริมชำรุดเสียหายได้ ก่อนที่จะเริ่มต้น ึกระบวนการเหล่านี้ โปรดตรวจสอบว่าคุณได้คายประจุไฟฟ้าสถิตด้วยการสัมผัสวัตถที่เป็นโลหะและมีการลงกราวด์ โปรดดู ี่ ข้อมลเพิ่มเติมในภาคผนวก D การคายประจุไฟฟ้าสถิต ในหน้า 36

เมื่อต่อสายไฟกับเครื่องคอมพิวเตอร์ แหล่งจ่ายไฟจะมีแรงดันไฟฟ้าสำหรับเมนบอร์ดอยู่ตลอดเวลา คุณต้องถอดสายไฟออก ้จากเต้าเสียบก่อนที่จะเปิดฝาเครื่องคอมพิวเตอร์เพื่อป้องกันความเสียหายกับส่วนประกอบภายในเครื่อง

## การถอดแผงปิดเครื่องคอมพิวเตอร์

้เพื่อเข้าถึงส่วนประกอบภายใน คณจะต้องถอดแผงปิด:

- ี**1.** ย้ายออก/คลายอปกรณ์ความปลอดภัยที่ล็อคไว้เพื่อไม่ให้เปิดเครื่องคอมพิวเตอร์
- **2**. ถอดสื่อที่ถอดออกได้ทั้งหมด เช่น คอมแพคดิสก์ ออกจากคอมพิวเตอร์
- **3**. ปดคอมพิวเตอรใหเหมาะสมผานระบบปฏิบตัิการ กอนปดอุปกรณภายนอก
- ี**4. ถอดสายไฟออกจากปลั๊กไฟและอปกรณ์ภายนอกออกก่อน**
- $\Delta$  ข้อควรระวัง: ไม่ว่าสถานะของเครื่องจะเปิดอย่หรือไม่ก็ตาม จะมีกระแสไฟฟ้าอยในเมนบอร์ดตราบเท่าที่เครื่องยังต่อ อย่กับเต้ารับไฟฟ้า AC คณต้องถอดสายไฟออกเพื่อป้องกันไม่ให้ส่วนประกอบที่อยู่ภายในคอมพิวเตอร์ชํารุดเสียหาย
- <mark>5. ในกรณีที่เครื่องคอมพิวเตอร์วางตั้งอย</mark> ให้ยกเครื่องคอมพิวเตอร์ออกจากขาตั้งและวางคอมพิวเตอร์ลง

<span id="page-13-0"></span>ี**6. คลายสกรูที่ด้านหลังเครื่องคอมพิวเตอร์ (1) เลื่อนแผงปิดไปทางด้านหน้าของเครื่องคอมพิวเตอร์ แล้วยกออก (2)** 

ภาพ **2**-**1** การถอดแผงปดเครื่องคอมพิวเตอร

ู่ใส่แผงปิดเครื่องคืนเข้าที่ โดยการกะตำแหน่งยึดของแผงปิดเครื่องให้ตรงกับโครงเครื่อง จากนั้นเลื่อนแผงปิดโครงเครื่องเข้า ที่ด้านหลัง ขันสกรูเพื่อยึดแผงปิดเครื่อง

# การถอดและการใสแผงดานหนา

- ี**1.** ย้ายออก/คลายอปกรณ์ความปลอดภัยที่ล็อคไว้เพื่อไม่ให้เปิดเครื่องคอมพิวเตอร์
- ี**2. ถอดสื่อที่ถอดออกได้ทั**้งหมด เช่น คอมแพคดิสก์ ออกจากคอมพิวเตอร์
- ี**3. ปิดคอมพิวเตอร์ให้เหมาะสมผ่านระบบปฏิบัติการ ก่อนปิดอุปกรณ์ภายนอก**
- ี**4. ถอดสายไฟออกจากปลั๊กไฟและอปกรณ์ภายนอกออกก่อน**
- $\Delta$  ข้อควรระวัง: ไม่ว่าสถานะของเครื่องจะเปิดอยู่หรือไม่ก็ตาม จะมีกระแสไฟฟ้าอยู่ในเมนบอร์ดตราบเท่าที่เครื่องยังต่อ ื่อยกับเต้ารับไฟฟ้า AC คณต้องถอดสายไฟออกเพื่อป้องกันไม่ให้ส่วนประกอบที่อย่ภายในคอมพิวเตอร์ชำรดเสียหาย
- <mark>5.</mark> ในกรณีที่เครื่องคอมพิวเตอร์วางตั้งอยู่ ให้ยกเครื่องคอมพิวเตอร์ออกจากขาตั้งและวางคอมพิวเตอร์ลง
- **6**. ถอดแผงปดเครื่องคอมพิวเตอร

ี**7.** ยกกระบังพัดลมขึ้นและวางที่ด้านบนของไดรฟ์ออปติคัลเพื่อเข้าถึงแท็บคลายฝาปิดด้านหน้า คุณไม่จำเป็นต้องถอดสาย ี่ เชื่อมต่อพัดลมออกจากเมนบอร์ด

ภาพ **2**-**2** การยกกระบงพั ัดลม

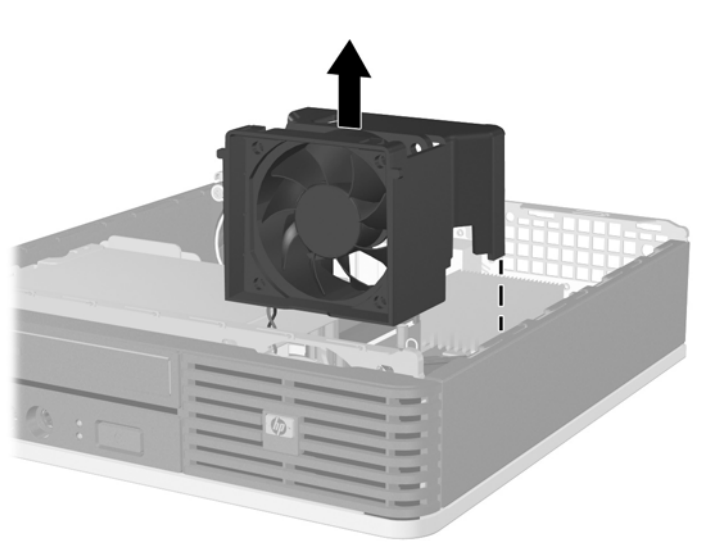

ี 8. กดแท็บคลายสองตัวที่ด้านในของฝาปิดให้ดันไปทางด้านขวาของคอมพิวเตอร์ (1) และหมุนฝาปิดจากขวาไปซ้าย (2)

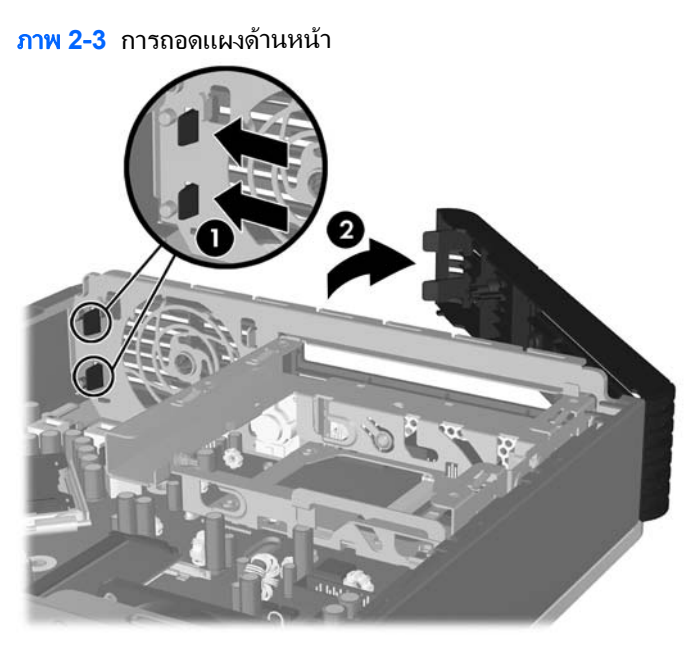

**9.** เปลี่ยนกระบังพัดลม

<span id="page-15-0"></span>ในการเปลี่ยนแผงดานหนา:

ี**1.** เลื่อนตะขอที่ด้านซ้ายของแผง ลงในสล็อตของโครงเครื่อง (1) จากนั้นกดด้านขวาของฝาปิดลงบนโครงเครื่องโดยให้ สลักล็อคเขาที่ (2)

ภาพ **2**-**4** การใสแผงดานหนากลับเขาที่เดมิ

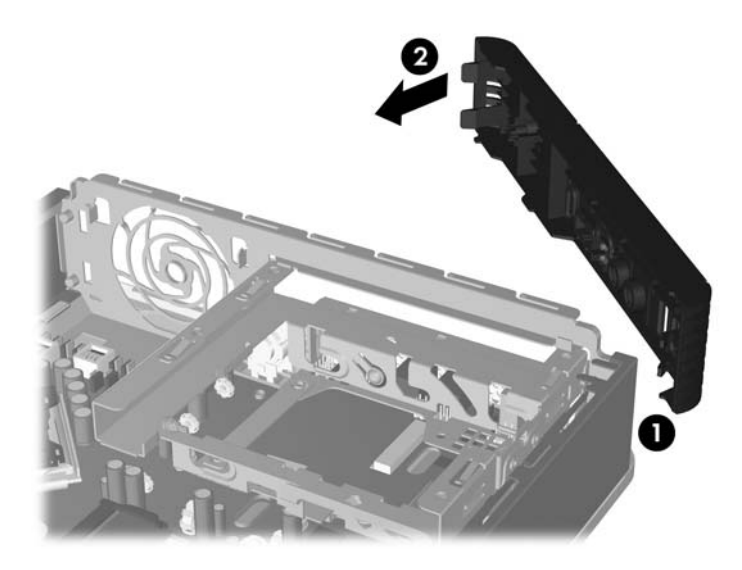

- **2. ใส่แผงปิดเครื่องคอมพิวเตอร์เข้าที่**
- ี**3. ในกรณีที่เครื่องคอมพิวเตอร์วางตั้งอยู่ ให้เปลี่ยนขาตั้ง**
- **4**. เสียบสายไฟอีกครั้งและเปดคอมพวเตอร ิ
- **5.** ล็อคอุปกรณ์รักษาความปลอดภัยที่ถูกปลดออกอีกครั้งเมื่อถอดแผงปิดออก

# การถอดฝาปดในแผงดานหนา

ในบางรุนมีฝาครอบชองปดไดรฟภายนอกที่ตองถอดออกกอนการติดตั้งไดรฟในการถอดฝาปดแผงดานหนา:

**1**. ถอดแผงดานหนา

ี**่ 2.** ดันแท็บยึดทั้งสองตัวที่ยึดฝาปิดด้านหน้าออกจากขอบทางขวาด้านนอกของฝาปิด (1) และดึงฝาปิดด้านหน้าเข้าหาตัว เพอถอดออก ื่ (2)

ภาพ **2**-**5** การถอดฝาปดในแผงดานหนา

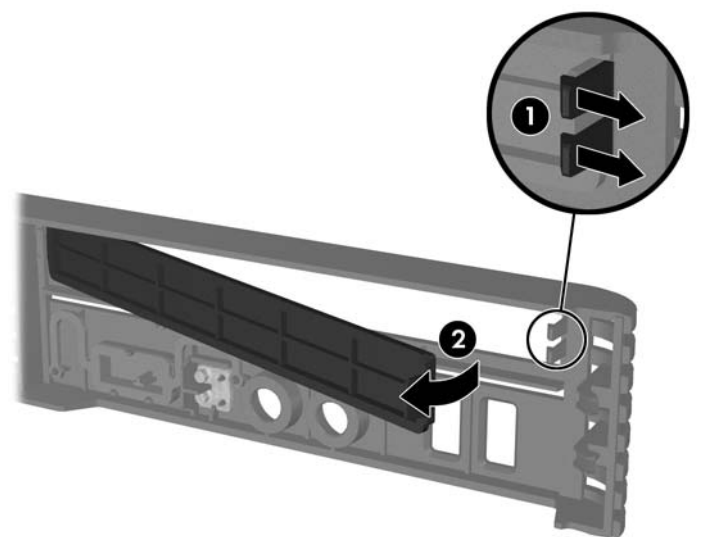

# <span id="page-17-0"></span>ิ การติดตั้งหน่วยความจำเพิ่มเติม

ี เครื่องคอมพิวเตอร์ของคุณติดตั้งหน่วยความจำ double data rate 2 synchronous dynamic random access memory (DDR2-SDRAM) แบบ small outline dual inline memory modules (SODIMMs)

## **SODIMM**

ซ็อกเก็ตหน่วยความจำบนเมนบอร์ดสามารถใช้กับ SODIMM มาตรฐานสองตัว สล็อตหน่วยความจำเหล่านี้จะมีหน่วยความ ึ่งำ SODIMM ติดตั้งไว้อย่างน้อยหนึ่งชุด หากคุณต้องการใช้จำนวนหน่วยความจำสูงสุดเท่าที่ระบบสนับสนุน คุณสามารถใส่ หน่วยความจำที่มีขนาดสงถึง 4 กิกะไบต์บนเมนบอร์ดได้

## **DDR2-SDRAM SODIMMs**

้เพื่อให้ระบบทำงานได้อย่างเหมาะสม จะต้องใช้ SODIMMs แบบ:

- industry-standard 200-pin
- ้เป็นไปตามรูปแบบ PC2-5300 667 เมกะเฮิรตซ์ หรือ PC2-6400 800 เมกะเฮิรตซ์ แบบไม่มีบัฟเฟอร์
- DDR2-SDRAM SODIMMs ขนาด 1.8 โวลต

DDR2-SDRAM SODIMMs ยังต้องเป็นแบบ:

- รองรับ CAS latency 5 DDR2 667 Mhz (5-5-5 timing) และ CAS latency 6 DDR2 800 Mhz (6-6-6 timing)
- จะตองระบุขอมูลจําเพาะของ Joint Electronic Device Engineering Council (JEDEC)

็นอกจากนั้น คอมพิวเตอร์ต้องรองรับ:

- เทคโนโลยหนี วยความจําที่ไมใช ECC ขนาด 512Mbit และ 1Gbit
- single-sided and double-sided SODIMMS
- SODIMMs ที่สร้างจากอปกรณ์ x8 และ x16 ไม่รองรับ SODIMMs ที่สร้างจากอปกรณ์ x4 SDRAM

 $\mathbb R$ ี <mark>หมายเหต:</mark> ระบบจะทำงานไม่ถูกต้องหากใช้ SODIMMs ที่ไม่สนับสนน

โปรดด *ค่มือยทิลิตีการตั้งค่าคอมพิวเตอร์ (F10)* สำหรับข้อมลเกี่ยวกับวิธีกำหนดความเร็วบัสของโปรเซสเซอร์สำหรับเครื่อง คอมพิวเตอร

## <span id="page-18-0"></span>การบรรจซุ ็อกเกต็ **SODIMM**

่ มีซ็อกเก็ต SODIMM ทั้งหมดสองซ็อกเก็ต บนเมนบอร์ด หนึ่งซ็อกเก็ตต่อแชนเนล ซ็อกเก็ตดังกล่าวจะระบว่าเป็น DIMM1 ี และ DIMM3 ซ็อกเก็ต DIMM1 ทำงานในแชนเนลหน่วยความจำ A ซ็อกเก็ต DIMM3 ทำงานในแชนเนลหน่วยความจำ B

ภาพ **2**-**6** ตําแหนงของซอกเก ็ ็ต SODIMM

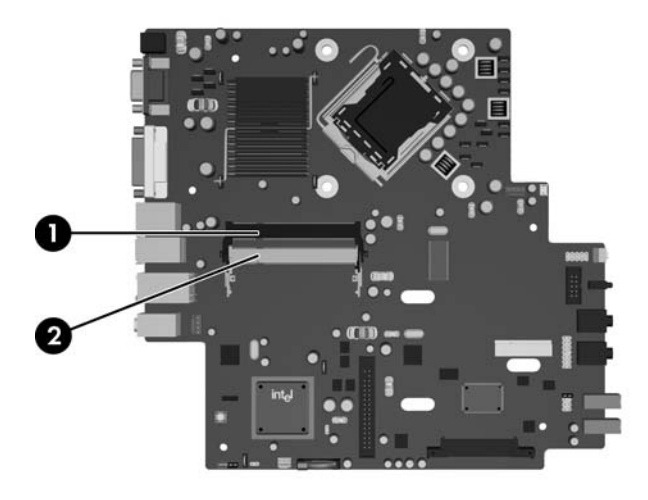

### ตาราง **2**-**1** ตาแหน ํ งของซอกเก ็ ต็ **SODIMM**

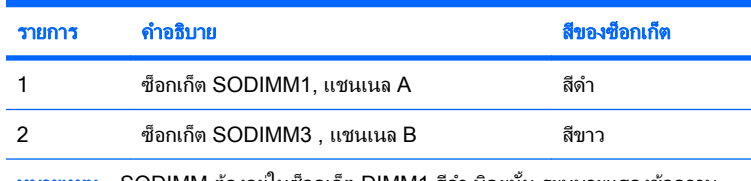

หมายเหตุ: SODIMM ต้องอยู่ในซ็อกเก็ต DIMM1 สีดำ มิฉะนั้น ระบบจะแสดงข้อความ แสดงข้อผิดพลาดของ POST ว่าโมดูลหน่วยความจำต้องถูกติดตั้งไว้ในซ็อคเก็ตสีดำแล้ว

้ระบบจะทำงานในโหมดแชนเนลเดียวหรือโหมดแชนเนลค่หรือโหมดเฟล็กซโดยอัตโนมัติขึ้นอย่กับลักษณะการติดตั้งของ SODIMMs

- ระบบจะทำงานในโหมดแชนเนลเดียวหากบรรจ SODIMMs ในซ็อกเก็ตเพียงแชนเนลเดียว
- ระบบจะทำงานในโหมดสองแชนเนลประสิทธิภาพสงหากความจหน่วยความจำของ SODIMM ในแชนเนล A เท่ากับ ความจุหนวยความจําของ SODIMM ในแชนเนล B
- ระบบจะทำงานในโหมดเฟล็กซ์ หากความจหน่วยความจำของ SODIMM ในแชนเนล A ไม่เท่ากับความจหน่วยความ ึจำของ SODIMM ในแชนเนล B แชนเนลในโหมดเฟล็กซ์ที่มีจำนวนหน่วยความจำขั้นต่ำบรรจุอยู่ จะแสดงรายละเอียด ้จำนวนหน่วยความจำทั้งหมดที่ถกกำหนดในสองแชนเนลและจำนวนที่เหลือได้กำหนดในแชนเนลเดี่ยว หากหนึ่งแช ิ นเนลจะมีหน่วยความจำมากกว<sup>่</sup>าอื่นๆ จำนวนใหญ่กว่าจะถกกำหนดลงในแชนเนล A
- ไม่ว่าในโหมดใด ความเร็วสูงสุดในการทำงานจะถูกกำหนดด้วย SODIMM ที่ช้าที่สุดในระบบ

## <span id="page-19-0"></span>**Installing SODIMMs**

 $\Delta$  ข้อควรระวัง: คณต้องถอดสายไฟก่อนที่จะเพิ่มหรือนำโมดลหน่วยความจำออก ไม่ว่าสถานะของเครื่องจะเปิดอย่หรือไม่ก็ ี่ ตาม จะมีกระแสไฟฟ้าอยในโมดลหน่วยความจำตราบเท่าที่เครื่องคอมพิวเตอร์ยังต่ออย่กับเต้ารับไฟฟ้า AC การเพิ่มหรือการ นำโมดลหน่วยความจำออกในขณะที่ยังมีกระแสไฟฟ้าอย่อาจจะทำให้เกิดความเสียหายที่แก้ไขไม่ได้ในโมดลหน่วยความจำ หรือเมนบอรด

ซ็อกเก็ตของโมดูลหน่วยความจำมีหน้าสัมผัสเป็นทองคำ ดังนั้น เมื่ออัพเกรดหน่วยความจำ คุณจะต้องใช้โมดลหน่วยความจำ ที่มีหน้าสัมผัสเป็นทองคำเช่นเดียวกัน เพื่อป้องกันการกัดกร่อนและ/หรือการเกิดสนิมจากการใช้หน้าสัมผัสโลหะที่เข้ากันไม่ ได

ไฟฟ้าสถิตอาจทำให้ส่วนประกอบอิเล็กทรอนิกส์ของคอมพิวเตอร์หรือการ์ดเสริมชำรดเสียหายได้ ก่อนที่จะเริ่มต้นกระบวน การเหล่านี้ โปรดตรวจสอบว่าคณได้คายประจุไฟฟ้าสถิตด้วยการสัมผัสวัตถที่เป็นโลหะและมีการลงกราวด์ สำหรับข้อมูลเพิ่ม เติม อ้างอิงจากภาคผนวก D การคายประจไฟฟ้าสถิต ในหน้า 36

เมื่อทำงานกับโมดูลหน่วยความจำ โปรดใช้ความระมัดระวังไม่ให้สัมผัสกับหน้าสัมผัสใดๆ การทำเช่นนั้นอาจทำให้ โมดลชำรดเสียหายได้

- **1**. ถอดออก/คลายอุปกรณความปลอดภัยที่หามเปดเครื่องคอมพวเตอร ิ
- ี**2. ถอดสื่อที่ถอดออกได้ทั้งหมด เช่น คอมแพคดิสก์ ออกจากคอมพิวเตอร์**
- ี**3.** ปิดคอมพิวเตอร์ให้เหมาะสมผ่านระบบปฏิบัติการ ก่อนปิดอปกรณ์ภายนอก
- ี**4.** ถอดสายไฟออกจากปลั๊กไฟและอปกรณ์ภายนอกออกก่อน
- $\Delta$  ข้อควรระวัง: คณต้องถอดปลั๊กออกก่อนและรอประมาณ 30 วินาทีเพื่อรอให้กระแสไฟฟ้าหมดไปก่อนที่จะทำการเพิ่ม หรือถอดโมดลหน่วยความจำ ไม่ว่าสถานะของเครื่องจะเปิดอย่หรือไม่ก็ตาม จะมีกระแสไฟฟ้าอยในโมดลหน่วยความ ี จำตราบเท่าที่เครื่องคอมพิวเตอร์ยังต่ออยกับเต้ารับไฟฟ้า AC การเพิ่มหรือการนำโมดูลหน่วยคว<sup>่</sup>ามจำอ<sup>่</sup>อกในขณะที่ยัง ู่มีกระแสไฟฟ้าอย่อาจจะทำให้เกิดความเสียหายที่แก้ไขไม่ได้ในโมดลหน่วยความจำหรือเมนบอร์ด
- <mark>5.</mark> ในกรณีที่เครื่องคอมพิวเตอร์วางตั้งอย่ ถอดเครื่องคอมพิวเตอร์จากขาตั้งและวางคอมพิวเตอร์ลง
- **6**. ถอดแผงปดเครื่องคอมพิวเตอร
- **7**. คนหาซ็อกเก็ตของโมดูลหนวยความจําบนเมนบอรด
- ึ∆ <mark>คำเตือน!</mark> ในการลดความเสี่ยงต่อการบาดเจ็บจากพื้นผิวที่ร้อน โปรดรอให้ส่วนประกอบภายในเย็นลงก่อนที่จะสัมผัส
- **8. หากคณทำการเพิ่ม SODIMM ที่สอง ให้ถอด SODIMM จากด้านบนของซ็อคเก็ต DIMM1 เพื่อเข้าถึงด้านล่างของ** ซ็อคเก็ต DIMM3 กดสลักออกแตละขางของ SODIMM (1) แลวดึง SODIMM ออกจากซ็อคเก็ต (2)

ภาพ **2**-**7** การถอด SODIMM

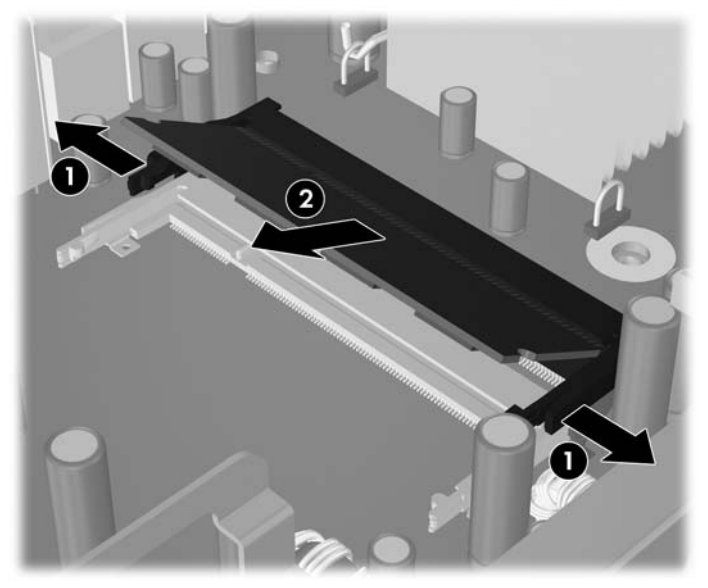

- **9**. เลื่อน SODIMM ใหมลงในซ็อคเก็ตประมาณ 30 องศา (1) แลวกด SODIMM ลง (2) โดยใหสลักล็อคเขาที่
	- ภาพ **2**-**8** Installing a SODIMM

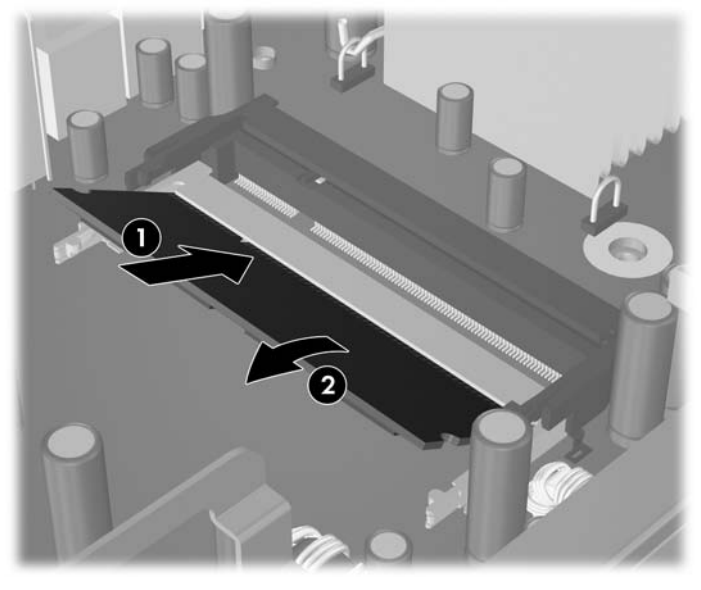

 $\mathbb{B}^\prime$   $\overline{\phantom{\mathcal{L}^\prime}$   $\overline{\phantom{\mathcal{L}^\prime}$  คณจะสามารถติดตั้งหน่วยความจำได้เพียงวิธีเดียวเท่านั้น จัดให้รอยบากบนโมดูลตรงกับแถบบนซ็อก เก็ตหนวยความจํา

SODIMM ต้องอยู่ในซ็อกเก็ต DIMM1 (บน)

- ี<mark>10. เปลี่ยน SODIMM ใน</mark>ซ็อคเก็ต DIMM1 หากได้นำออกไปแล้ว
- **11**. ใสแผงปดเครื่องคอมพิวเตอรเขาที่
- **12. ในกรณีที่เครื่องคอมพิวเตอร์วางตั้งอยู่ ให้เปลี่ยนขาตั้ง**
- ี**13. เ**สียบสายไฟอีกครั้งและเปิดคอมพิวเตอร์
- ี**่ 14.** ล็อคอุปกรณ์ความปลอดภัยที่ถูกปลดออกเมื่อได้นำฝาครอบคอมพิวเตอร์หรือแผงปิดออกไป

ิ์ คอมพิวเตอร์จะรับร้หน่วยความจำเพิ่มเติมโดยอัตโนมัติเมื่อคุณเปิดเครื่อง

# <span id="page-21-0"></span>การอัพเกรดฮาร์ดไดรฟ์

 $\tilde{\mathbb{F}}$  หมายเหต: คอมพิวเตอร์ Ultra-Slim Desktop สนับสนนเฉพาะฮาร์ดไดรฟ์ภายในแบบ Serial ATA (SATA) ขนาด 2.5 ้นิ้ว ส่วนฮาร์ดไดรฟ์ภายในแบบ Parallel ATA (PATA) ไม่ได้รับการสนับสนน

ก่อนที่คณจะนำฮาร์ดไดรฟ์ตัวเก่าออก อย่าลืมสำรองข้อมลที่เก็บไว้บนฮาร์ดไดรฟ์ตัวเก่า เพื่อที่คณจะสามารถโอนย้ายข้อมล ดังกล่าวลงบนฮาร์ดไดรฟ์ตัวใหม่ นอกจากนี้ หากคณได้เปลี่ยนฮาร์ดไดรฟ์หลัก ให้ตรวจดให้แน่ใจว่าได้สร้างชดแผ่นดิ สก์สำหรับการเรียนคืนเพื่อเรียกคืนระบบปฏิบัติการ ซอฟต์แวร์ไดรเวอร์ และแอปพลิเคชันซอฟต์แวร์ต่างๆ ที่ติดตั้งในเครื่อง คอมพวเตอร ิ มากอนลวงหนา หากคณไม ุ มชีุดซีดนี ี้ใหเลือก **Start** > **HP Backup and Recovery** และสรางเดี๋ยวนี้

ฮาร์ดไดรฟ์ขนาด 2.5 นิ้วอยในโครงเหล็กใต้ไดรฟ์ออปติคัล

- ี**1**. ถอดออก/คลายอุปกรณ์ความปลอดภัยที่ห้ามเปิดเครื่องคอมพิวเตอร์
- ี **2**. ถอดสื่อที่ถอดออกได้ทั้งหมด เช่น คอมแพคดิสก์ ออกจากคอมพิวเตอร์
- ี**3.** ปิดคอมพิวเตอร์ให้เหมาะสมผ่านระบบปฏิบัติการ ก่อนปิดอุปกรณ์ภายนอก
- **4. ถอดสายไฟออกจากปล็กไฟและอุปกรณ์ภายนอกออกก่อน**
- $\Delta$  ข้อควรระวัง: ไม่ว่าสถานะของเครื่องจะเปิดอย่หรือไม่ก็ตาม จะมีกระแสไฟฟ้าอยในเมนบอร์ดตราบเท่าที่เครื่องยังต่อ ื่อยกับเต้ารับไฟฟ้า AC คณต้องถอดสายไฟออกเพื่อป้องกันไม่ให้ส่วนประกอบที่อย่ภายในคอมพิวเตอร์ชำรดเสียหาย
- <mark>5.</mark> ในกรณีที่เครื่องคอมพิวเตอร์วางตั้งอย่ ให้ยกเครื่องคอมพิวเตอร์จากขาตั้งและวางคอมพิวเตอร์ลง
- **6**. ถอดแผงปดเครื่องคอมพิวเตอร
- **7**. ถอดไดรฟออปตคิัล โปรดดูคําแนะนําใน [การถอดไดรฟออปตคิัลตัวเกาออก](#page-26-0) ในหนา 21
- ี**8.** กดในวลักคายที่ด้านข้างซ้ายของโครงเหล็กฮาร์ดไดรฟ์ จากนั้นให้หมนที่จับโครงเหล็กไปด้านขวา (2)

ภาพ **2**-**9** การปลดล็อคโครงเหล็กฮารดไดรฟ

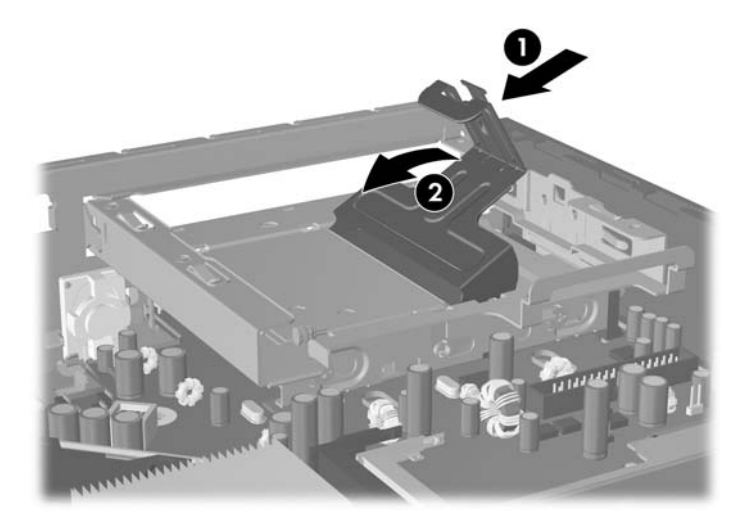

**9**. ยกโครงเหล็กของฮารดไดรฟขึ้นตรงๆ และนําออกจากโครงเครื่อง

ภาพ **2**-**10** การถอดโครงเหล็กฮารดไดรฟ

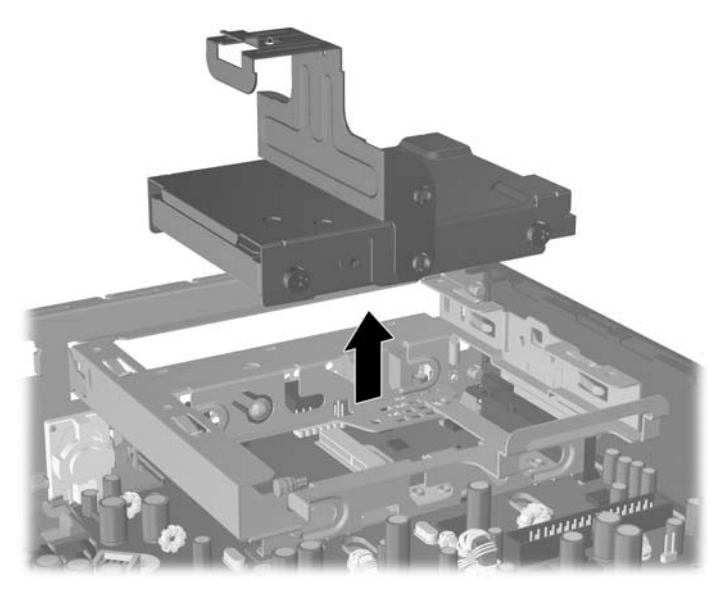

**10**. ในการถอดฮารดไดรฟออกจากโครงเหล็ก ใหถอดสกรูนําจากดานหนาทางดานซายของโครงเหล็ก ภาพ **2**-**11** การถอดสกรูนําของฮารดไดรฟ

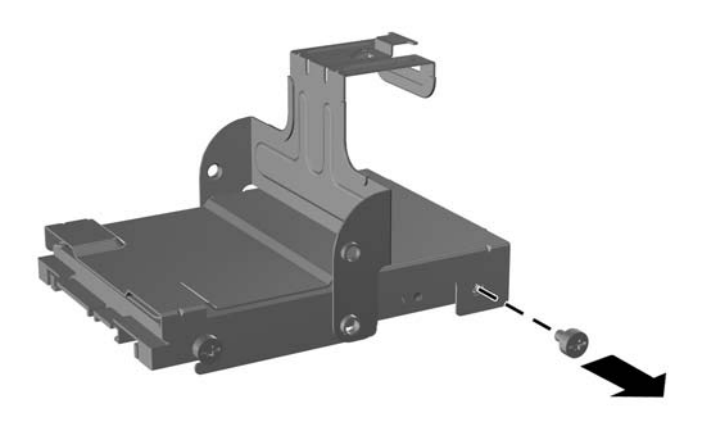

<span id="page-23-0"></span>**11**. เลื่อนโครงเหล็กกลับและถอดฮารดไดรฟออก

ภาพ **2**-**12** การถอดฮารดไดรฟ

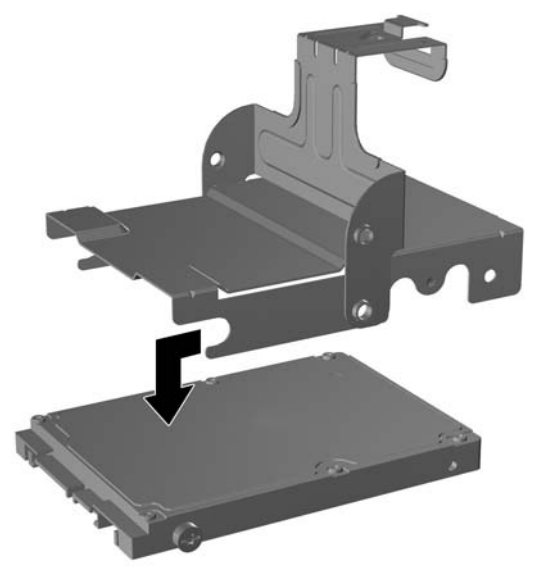

<mark>12. เปลี่ยนสกรูนำที่เหลืออยุสามตัว (สองตัวที่ด้านขวาและอีกหนึ่งตัวที่ด้านหลังทางซ้าย) จากไดร์ฟตัวเก่าและนำมาติดตั้งไว้</mark> ในไดรฟตัวใหม

ภาพ **2**-**13** การใสสกรูฮารดไดรฟ

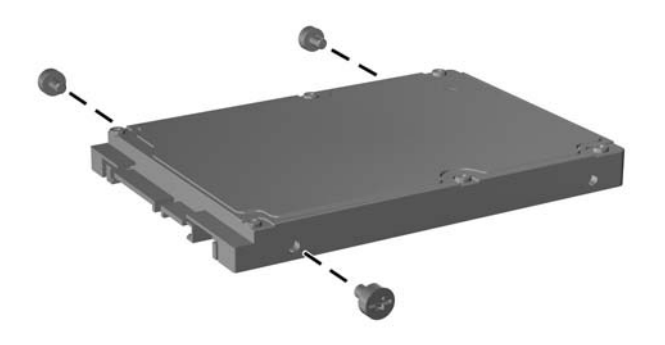

ี **13.** กะให้สกรูตัวนำให้ตรงกับสล๊อตบนโครงเหล็กและเลื่อนฮาร์ดไดรฟ์ใหม่ลงในโครงเหล็ก (1) แล้วเปลี่ยนสกรูนำบนด้าน หนาทางซายของโครงเหล็กเพื่อยดไดรฟ ึ ในโครงเหล็ก (2)

ภาพ **2**-**14** การติดตั้งฮารดไดรฟในโครงเหล็ก

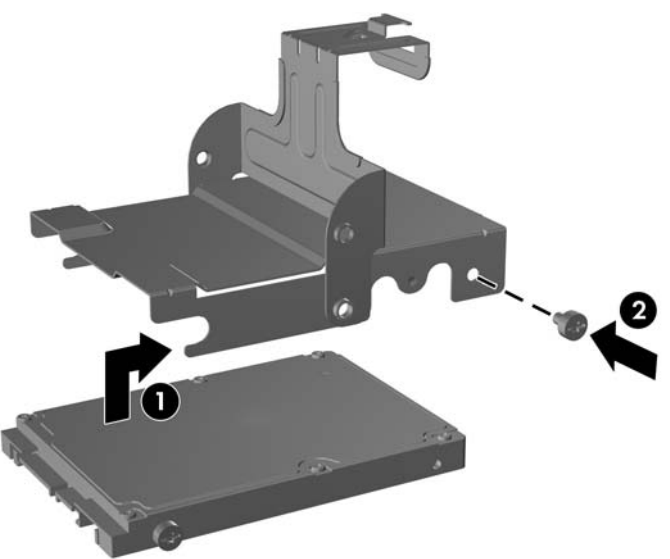

**14**. ในการวางโครงเหล็กฮารดไดรฟกลับไปในโครงเครื่อง ใหกะสกรูนําใหตรงกับสล็อตบนชองใสไดรฟแลวปลอยโครง ้ เหล็กลงไปช่องใส่ไดรฟ์ตรงๆ (1) และกดที่จับบนโครงเหล็กให้ลง (2) โดยให้ไดรฟ์ติดตั้งและล็อคเข้าที่อย่างถูกต้อง

ภาพ **2**-**15** การติดตั้งโครงเหล็กฮารดไดรฟ

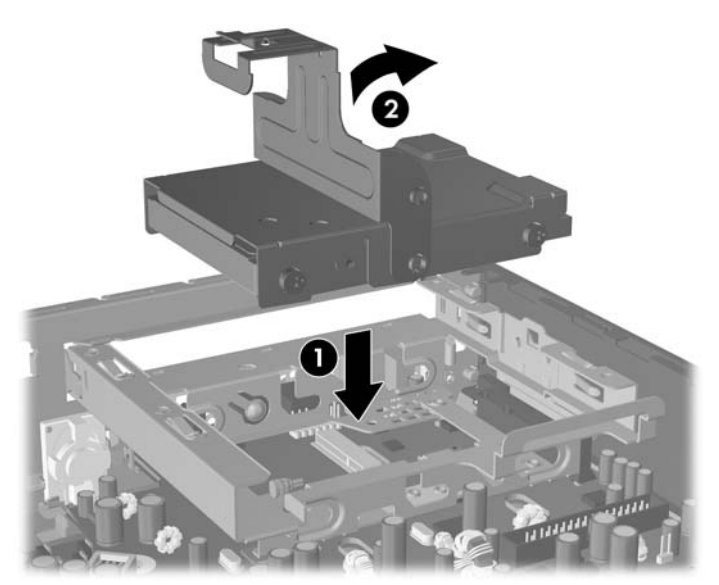

- **15. ใ**ส่แผงปิดเครื่องคอมพิวเตอร์กลับคืน
- **16. ในกรณีที่เครื่องคอมพิวเตอร์วางตั้งอยู่ ให้เปลี่ยนขาตั้ง**
- **17. เสียบสายไฟอีกครั้งและเปิดคอมพิวเตอร์**
- ี **18.** ล็อคอุปกรณ์ความปลอดภัยที่ถูกปลดออกเมื่อได้นำฝาครอบคอมพิวเตอร์หรือแผงปิดออกไป

 $\bar{\Xi}$ ั <mark>หมายเหตุ:</mark> ไม่จำเป็นต้องกำหนดค่าฮาร์ดไดรฟ์ SATA เพราะคอมพิวเตอร์จะรับรู้ไดรฟ์ดังกล่าวโดยอัตโนมัติในครั้ง ต่อไปที่คณเปิดเครื่อง

หลังจากทำการเปลี่ยนฮาร์ดไดรฟ์ ให้ใช้ชุดแผ่นดิสก์สำหรับการเรียนคืนที่คุณได้สร้างไว้เมื่อคุณตั้งค่าคอมพิวเตอร์เป็น ึ ครั้งแรกเพื่อเรียกคืนระบบปฏิบัติการ ซอฟต์แวร์ไดรเวอร์ และแอปพลิเคชั่นซอฟต์แวร์ต่างๆ ที่ติดตั้งในเครื่อง ี คอมพิวเตอร์มาก่อนล่วงหน้า เมื่อขั้นตอนกู้คืนเสร็จสมบูรณ์ ให้ลงไฟล์ส่วนตัวที่คุณสำรองไว้ก่อนที่จะ เปลี่ยนฮารดไดรฟ

# <span id="page-26-0"></span>การเปลี่ยนไดรฟ์ออปติคัล

ไดรฟออปติคลั คอื ไดรฟ DVD-ROM, ไดรฟ DVD-CDRW Combo หรือ SuperMulti LightScribe

## การถอดไดรฟออปตคิัลตัวเกาออก

- ี**่ 1.** ถอดออก/คลายอปกรณ์ความปลอดภัยที่ห้ามเปิดเครื่องคอมพิวเตอร์
- **2**. ถอดสื่อที่ถอดออกได้ทั้งหมด เช่น คอมแพคดิสก์ ออกจากคอมพิวเตอร์
- **3**. ปดคอมพิวเตอรใหเหมาะสมผานระบบปฏิบตัิการ กอนปดอุปกรณภายนอก
- **4. ถอดสายไฟออกจากปลั๊กไฟและอุปกรณ์ภายนอกออกก่อน**
- $\Delta$  ข้อควรระวัง: ไม่ว่าสถานะของเครื่องจะเปิดอย่หรือไม่ก็ตาม จะมีกระแสไฟฟ้าอยในเมนบอร์ดตราบเท่าที่เครื่องยังต่อ ื่อยู่กับเต้ารับไฟฟ้า AC คุณต้องถอดสายไฟออกเพื่อป้องกันไม่ให้ส่วนประกอบที่อย่ภายในคอมพิวเตอร์ชำรดเสียหาย
- <mark>5.</mark> ในกรณีที่เครื่องคอมพิวเตอร์วางตั้งอย่ ให้ยกเครื่องคอมพิวเตอร์จากขาตั้งและวางคอมพิวเตอร์ลง
- **6**. ถอดแผงปดเครื่องคอมพวเตอร ิ
- ี**7. กดสลักคลายสีเขียวทางขวาทางด้านหลังของไดรฟ์ออปติคัลไปยังกึ่งกลางของไดรฟ์ออปติคัล (1) ให้เลื่อน** ไดรฟ์ออปติคัลไปด้านหน้าประมาณ 6 มม.(1/4 นิ้ว ) (2) แล้วถอดสายเคเบิลที่ด้านหลังของไดร์ฟ์ออก (3)

ภาพ **2**-**16** การคลายไดรฟออปติคลั

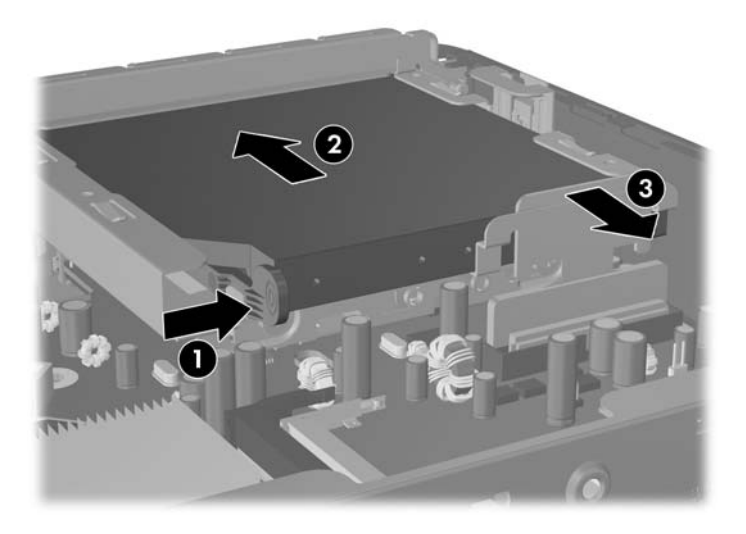

. เลื่อนไดรฟออกจากชองใสผานฝาปดดานหนา

ภาพ **2**-**17** การถอดไดรฟออปตคิัล

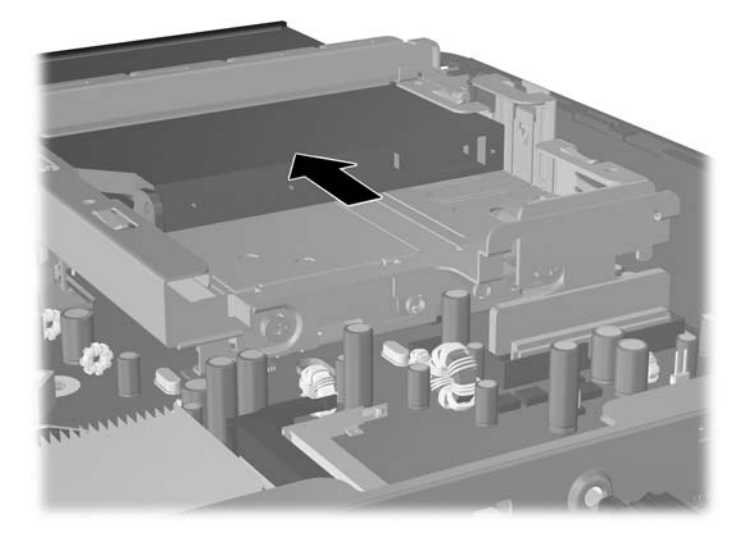

## <span id="page-28-0"></span>การเตรียมไดรฟ์ออปติคัลใหม่

กอนที่คุณจะใชไดรฟออปตคิัลใหม คุณตองใสสลักคลายกอน

- **1. ลอกกาวที่ยึดติดบนสลักคลายออก**
- ี **2.** กะระยะของรูที่อยู่บนสลักคลายให้ตรงกับขาเชื่อมต่อที่อยู่ด้านข้างของไดรฟออปติคัลด้วยความระมัดระวังเพื่อไม่ให้ ้าเร็งระรับรังงานรู้บันแนกเพลาะ การงาน บารเรียนเอกอยู่กากราวรับงานรับรับ<br>สลักคลายโดนไดรฟ์ออปติคัล ตรวจสอบว่า สลักคลายอยู่ในแนวที่ถูกต้องหรือไม่
- **3**. ใสขาเชื่อมตอที่ดานหนาของไดรฟออปตคิัลลงในรูที่ปลายสุดของสลักคลาย และกดจนแนน
- ี**่ 4.** ใส่ขาเชื่อมต่อตัวที่สอง และกดสลักคลายลงไปทั้งสลักเพื่อยึดกับไดรฟ์ออปติคัลให้แน่น

ภาพ **2**-**18** การวางระยะสลักคลาย

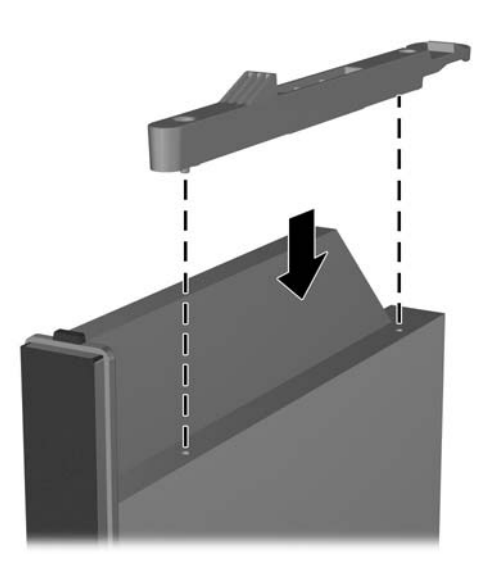

## <span id="page-29-0"></span>การตดติ ั้งไดรฟออปติคัลใหม

- $\mathbb{R}$ ี <mark>หมายเหต:</mark> หากคณต้องการติดตั้งไดรฟออปติคัลลงในช่องใส่ที่ไม่มีไดรฟอย่ คณจะต้องถอดแผงปิดและฝาปิดที่ปิดส่วนที่ ี่ เปิดของใส่ก่อนจะดำเนิน[การ](#page-15-0)ต่อ ปฏิบัติตามขั้นตอนที่อธิบายไว้ใน <u>การถอดแผงปิดเครื่องคอมพิวเตอร์</u> ในหน้า 7 และ การ [ถอดฝาปดในแผงดานหนา](#page-15-0) ในหนา 10
	- **1**. ใสสลักคลายไปที่ไดรฟออปติคลใหม ั โปรดดูที่ [การเตรียมไดรฟออปติคลใหม](#page-28-0) ั ในหนา 23
	- ี **2.** วางไดรฟ์ออปติคัลให้อยู่ในแนวเดียวกับแผงปิดด้านหน้า ตรวจสอบให้แน่ใจว่า ได้ใส่ด้านหลังของไดรฟ์ออปติคัลเข้า ไปก่อน และสลักคลายอยกที่ด้านในของไดรฟ์
	- ี**3.** เลื่อนไดรฟ์ออปติคัลเข้าไปในเครื่องคอมพิวเตอร์ผ่านแผงด้านหน้า อย่างไรก็ตาม อย่าเลื่อนไดรฟ์จนกระทั่งล็อคเข้าที่ ทิ้งระยะห่างสั้นๆ ประมาณ 6 มม. (1/4 นิ้ว) ของตำแหน่งที่ล็อคอย่างแน่นหนาเพื่อให้มีพื้นที่ในการเชื่อมต่อสายเคเบิล

ภาพ **2**-**19** การใสไดรฟออปติคลั

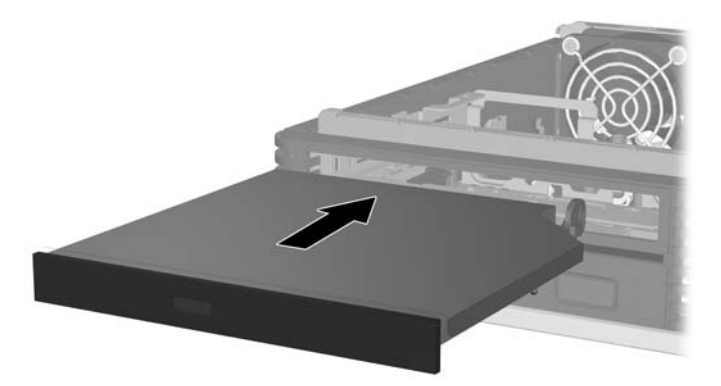

ี**4.** เชื่อมต่อสายเคเบิลไปที่ด้านหลังของไดรฟ์ออปติคัล (1) แล้วเลื่อนไดรฟ์ที่เหลือเข้าไปช่องใส่โดยที**่ไดรฟ์ได้ล็อคเข้าที่** (2)

ภาพ **2**-**20** การเชื่อมตอสายเคเบิลและการล็อคไดรฟใหเขาที่

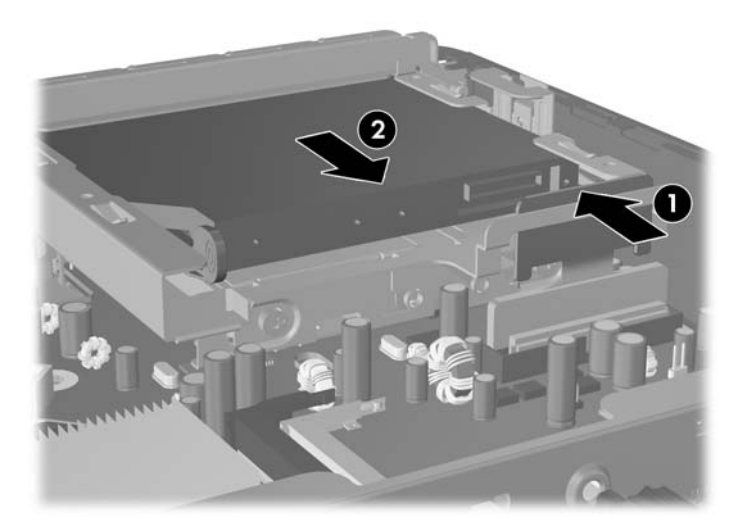

- **5**. ใส่แผงปิดเครื่องคอมพิวเตอร์เข้าที่
- **6. ในกรณีที่เครื่องคอมพิวเตอร์วางตั้งอยู่ ให้เปลี่ยนขาตั้ง**
- **7. เสียบสายไฟอีกครั้งและเปิดคอมพิวเตอร์**
- ี **8.** ล็อคอุปกรณ์ความปลอดภัยที่ถูกปลดออกเมื่อได้นำฝาครอบคอมพิวเตอร์หรือแผงปิดออกไป

# <span id="page-31-0"></span>การติดตั้งและการถอดฝาปิดพอร์ต

ฝาปดพอรตดานหลังเสริมมีใหเลือกสําหรับเครื่องคอมพิวเตอร

การติดตั้งฝาปิดพอร์ต:

- 1. สอดสายเคเบิลผ่านรูด้านล่างบนฝาปิดพอร์ต (1) และต่อสายเคเบิลไปที่พอร์ตด้านหลังของคอมพิวเตอร์
- ี **2.** เกี่ยวตะขอที่ฝาปิดพอร์ตลงในสล็อตที่ด้านหลังของโครงเครื่อง (1) จากนั้นเลื่อนฝาปิดไปทางขวาเพื่อให้ยึดเข้าที่ (2)

**ภาพ 2-21 การติดตั้งฝาปิดพอร์ต** 

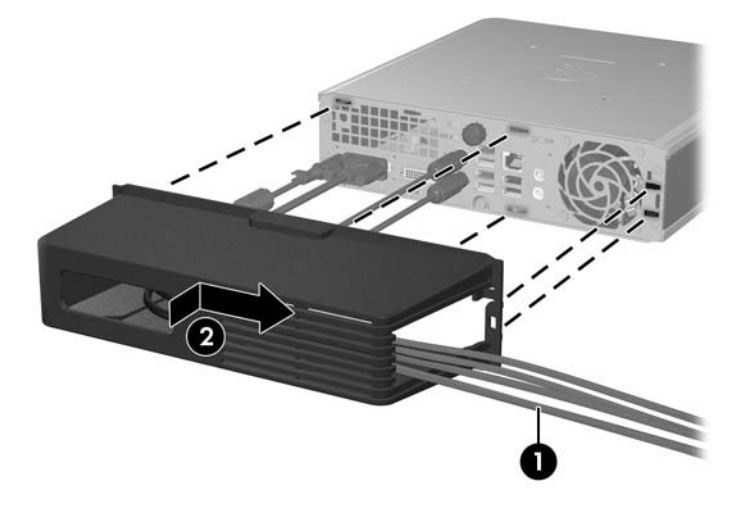

 $\bar{\mathbb{B}}$  หมายเหตุ: เพื่อจุดประสงค์ด้านความปลอดภัย คุณสามารถติดตั้งล็อคสายเคเบิลที่เป็นอปกรณ์เสริมลงโครงเครื่องที่ล็อคฝา ี ปิดพอร์ตและยึดกับคอมพิวเตอร์ โปรดดู การติดตั้งล[็อครักษาความปลอดภัย](#page-37-0) ในหน้า 32

ี่ฝาปิดพอร์ตที่ยึดเข้าที่ด้วยแกนยึดพอดีกับด้านในช่องฝาปิดพอร์ต ในการถอดฝาปิดพอร์ต ให้ดึงแกนไปทางด้านหลังช่องฝา ปดพอรต (1) แลวเลื่อนฝาปดไปทางซายและถอดออกจากคอมพิวเตอร (2)

ภาพ **2**-**22** การถอดฝาปดพอรต

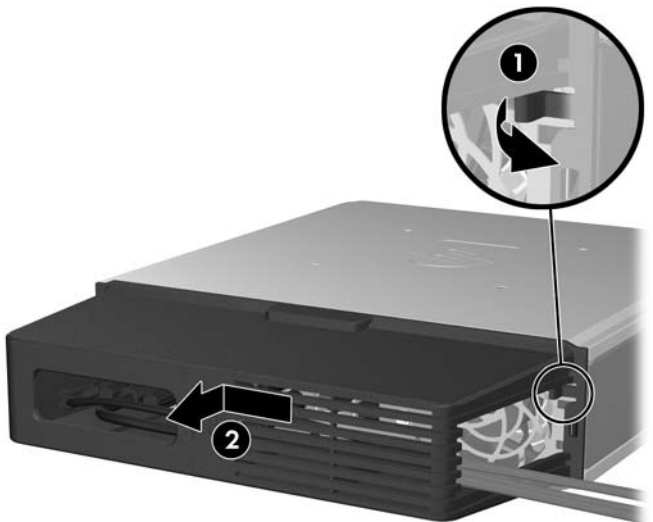

# <span id="page-32-0"></span>**A รายละเอียดผลิตภัณฑ์**

### ตาราง **A-1** รายละเอยดผล ี ตภิ ณฑั

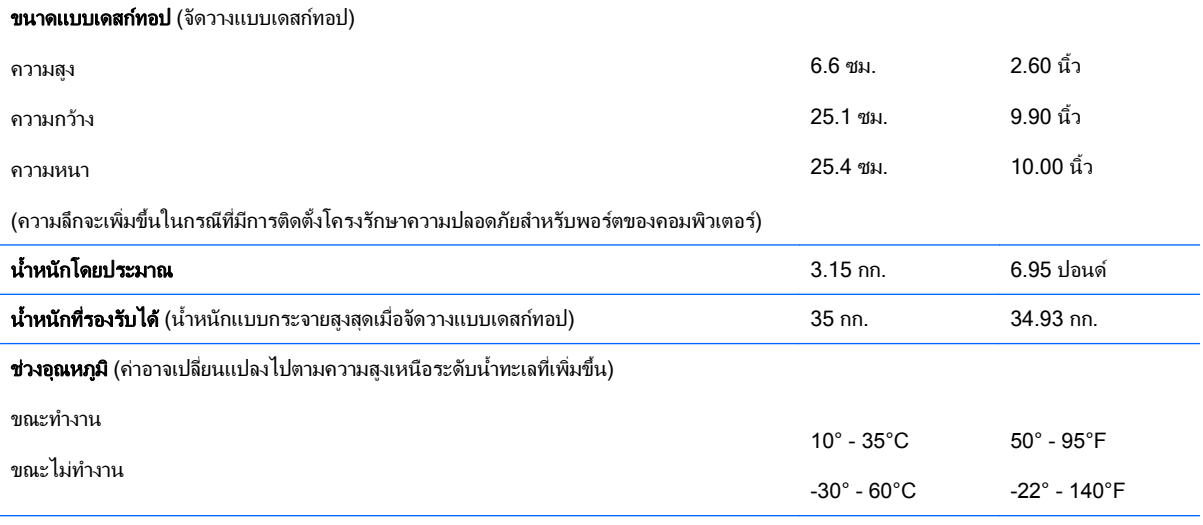

<mark>หมายเหตุ:</mark> อุณหภูมิขณะทำงานอยู่ที่ 1.0 องศาเซลเซียสต่อ 300 เมตร (1,000 ฟุต) ถึง 3,000 เมตร (10,000 ฟุต) เหนือระดับน้ำทะเล ไม่ได้รับแสง แดดเป็นระยะต่อเนื่อง อัตราการเปลี่ยนแปลงสูงสดอยู่ที่ 10 C (50 F)/ชั่วโมง ระดับสูงสุดอาจขึ้นอยู่กับประเภทและจำนวนของอุปกรณ์เสริมที่ติดตั้ง

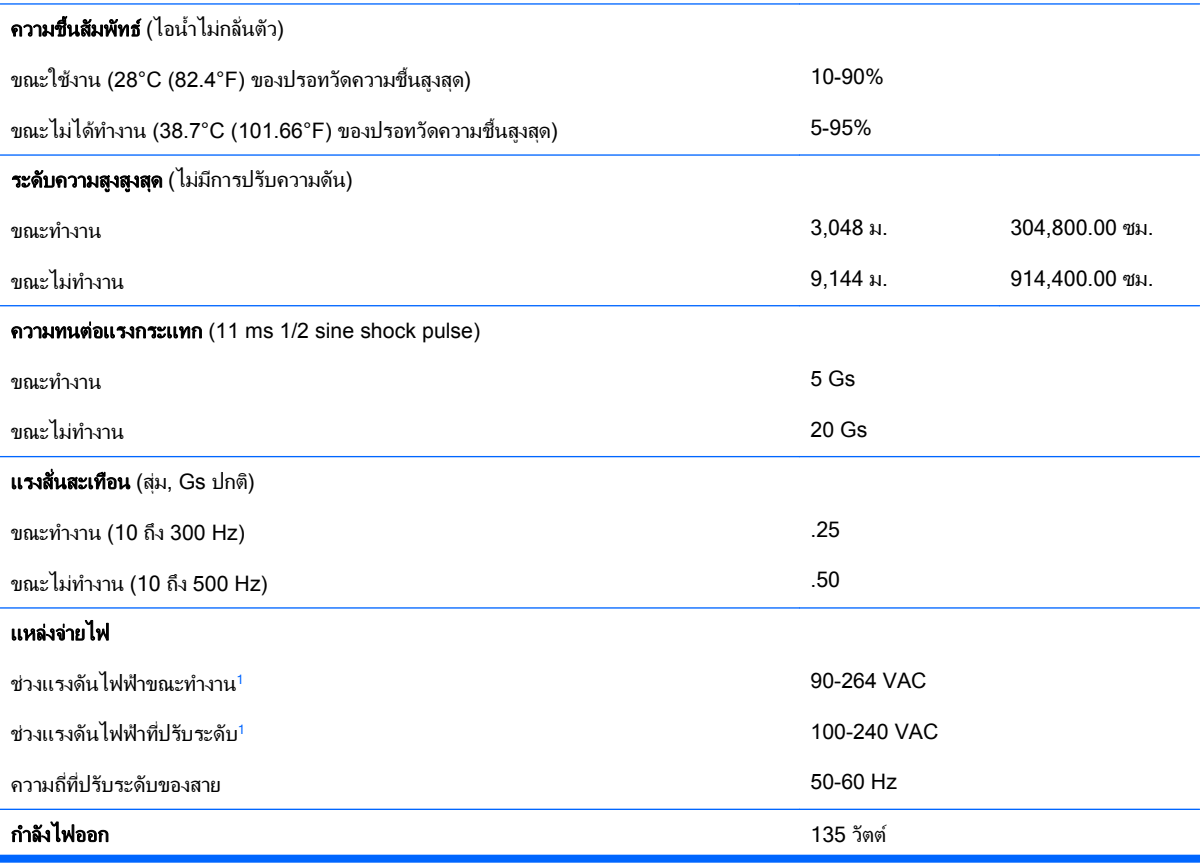

<span id="page-33-0"></span>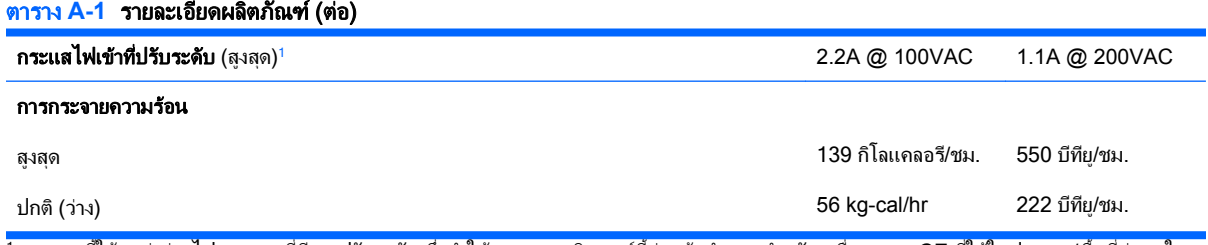

ี้<br><sup>1</sup> ระบบนี้ใช้แหล่งจ่ายไฟภายนอกที่มีการปรับระดับ ซึ่งทำให้ระบบคอมพิวเตอร์นี้ผ่านข้อกำหนดสำหรับเครื่องหมาย CE ที่ใช้ในประเทศ/พื้นที่ต่างๆ ใน สหภาพยุโรป แหล่งจ่ายไฟที่มีการปรับระดับยังมีประโยชน์เพิ่มเติมเพราะไม่จำเป็นต้องใช้กับสวิตช์เลือกระดับแรงดันขาเข้า

# <span id="page-34-0"></span>**B** การเปลี่ยนแบตเตอรี่

ู แบตเตอรี่ที่มาพร้อมกับเครื่องคอมพิวเตอร์ของคณจะทำให้นาฬิกาภายในเครื่องทำงาน เมื่อเปลี่ยนแบตเตอรี่ โปรดใช้ ี่ แบตเตอรี่ที่เทียบเท่ากับแบตเตอรี่เดิมที่ติดตั้งไว้ในเครื่องคอมพิวเตอร์ เครื่องคอมพิวเตอร์ของคณได้รับการติดตั้งแบตเตอรี่ ี ลิเธียมแบบเหรียญ แรงดัน 3 โวลต์

 $\Delta$  <mark>คำเตือน!</mark> คอมพิวเตอร์นี้บรรจแบตเตอรี่ลิเธียมแมงกานีสไดออกไซด์ ไว้ภายใน ซึ่งมีความเสี่ยงต่อการลกไหม้หากไม่ได้ติด ตั้งใช้งานอย่างเหมาะสม เพื่อลดความเสี่ยงต่อการบาดเจ็บ:

หามพยายามชารจแบตเตอรี่ซ้ํา

อยาใหแบตเตอรี่อยในอ ู ุณหภูมิสูงกวา 60°C (140°F)

้อย่าถอดชื้นส่วน ทบ เจาะ ลัดวงจรภายนอก หรือวางในบริเวณใกล้ไฟหรือน้ำ

เปลี่ยนแบตเตอรี่โดยใชอะไหลของ HP ที่กําหนดไวสําหรับผลิตภัณฑนี้เทานั้น

 $\Delta$  ข้อควรระวัง: ก่อนเปลี่ยนแบตเตอรี่ คุณต้องสำรองข้อมูลการตั้งค่า CMOS ของคอมพิวเตอร์เอาไว้ก่อน เมื่อถอดหรือ ี เปลี่ยนแบตเตอรี่ ค่าใน CMOS จะถกลบทั้งหมด โปรดดรายละเอียดเกี่ยวกับการสำรองข้อมล CMOS ใน *ค่มือยทิลิตีการตั้ง* คาคอมพิวเตอร *(F10)*

ไฟฟ้าสถิตอาจทำให้ส่วนประกอบอิเล็กทรอนิกส์ของคอมพิวเตอร์หรือการ์ดเสริมชำรดเสียหายได้ ก่อนที่จะเริ่มต้นกระบวน ุ การเหล่านี้ โปรดตรวจสอบว่าคณได้คายประจไฟฟ้าสถิตด้วยการสัมผัสวัตถที่เป็นโลหะและมีการลงกราวด์

 $\beta$  ึ หมายเหต: คณสามารถยึดอายการใช้งานแบตเตอรี่ลีเธียมได้ด้วยการเสียบปลั๊กคอมพิวเตอร์เข้ากับช่องรับไฟ AC แทน ใช้ ี แบตเตอรี่ลีเธียมเฉพาะเมื่อไม่ได้ต่อคอมพิวเตอร์เข้ากับช่องรับไฟ AC

HP ขอแนะนำลูกค้าให้ทำการรีไซเคิลฮาร์ดแวร์อิเล็กทรอนิคส์ที่ใช้แล้ว ตลับหมึกพิมพ์ดั้งเดิมของ HP และแบตเตอรี่ที่ ิชาร์จใหม่ได้ สำหรับข้อมูลเพิ่มเติมเกี่ยวกับโครงการรีไซเคิล โปรดดูที่ <http://www.hp.com/recycle>

- 1. ถอดออก/คลายอปกรณ์ความปลอดภัยที่ห้ามเปิดเครื่องคอมพิวเตอร์
- **2. ถอดสื่อที่ถอดออกได้ทั้งหมด เช่น คอมแพคดิสก์ ออกจากคอมพิวเตอร์**
- **3**. ปดคอมพิวเตอรใหเหมาะสมผานระบบปฏิบตัิการ กอนปดอุปกรณภายนอก
- **4. ถอดสายไฟออกจากปลั๊กไฟและอุปกรณ์ภายนอกออกก่อน**
- $\Delta$  ข้อควรระวัง: ไม่ว่าสถานะของเครื่องจะเปิดอยู่หรือไม่ก็ตาม จะมีกระแสไฟฟ้าอยู่ในเมนบอร์ดตราบเท่าที่เครื่องยังต่อ ื่อยกับเต้ารับไฟฟ้า AC คณต้องถอดสายไฟออกเพื่อป้องกันไม่ให้ส่วนประกอบที่อย่ภายในคอมพิวเตอร์ชํารดเสียหาย
- <mark>5.</mark> ในกรณีที่เครื่องคอมพิวเตอร์วางตั้งอย่ ให้ยกเครื่องคอมพิวเตอร์จากขาตั้งและวางคอมพิวเตอร์ลง
- **6**. ถอดแผงปดเครื่องคอมพวเตอร ิ
- **7**. หาตําแหนงของแบตเตอรี่และที่ใสแบตเตอรี่บนเมนบอรด
- $\mathbb{B}^\prime$  <mark>หมายเหต: ในค</mark>อมพิวเตอร์บางรุ่น อาจจำเป็นต้องถอดส่วนประกอบภายในออกเพื่อจะได้เข้าถึงแบตแตอรี่
- ี่ <mark>8.</mark> ปฏิบัติตามขั้นตอนต่อไปนี้ให้เสร็จสมบรณ์เพื่อเปลี่ยนแบตเตอรี่ ทั้งนี้ขึ้นอย่กับประเภทของที่ใส่แบตเตอรี่บนเมนบอร์ด

### ประเภท 1

**a.** ยกแบตเตอรี่ออกจากที่ใสแบตเตอรี่

ภาพ **B-1** การถอดแบตเตอรี่แบบเหรียญ (ประเภท 1)

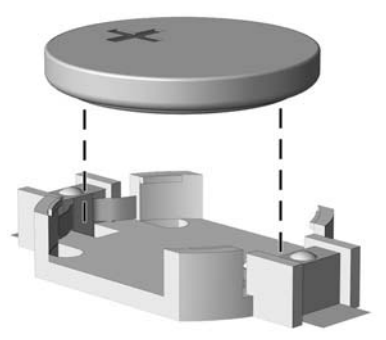

**b.** เลื่อนแบตเตอรี่สำหรับเปลี่ยนให้เข้าที่ โดยให้ขั้วบวกอยู่ด้านบน ที่ใส่แบตเตอรี่จะยึดแบตเตอรี่ไว้ในตำแหน่งที่ เหมาะสมใหโดยอัตโนมตัิ

### ประเภท 2

- **a.** ในการถอดแบตเตอรี่ออกจากที่ใส่ ให้บีบคลิปโลหะที่ยื่นโผล่ขอบด้านหนึ่งของแบตเตอรี่เอาไว้ เมื่อแบตเตอรี่หลุด ้ออกจากที่ใส่ ให้ดึงแบตเตอรื่ออก (1)
- **b.** ในการใส่แบตเตอรี่ใหม่ ให้เลื่อนขอบของแบตเตอรี่ใหม่ให้อยู่ใต้ขอบของที่ใส่ โดยให้ขั้วบวกอยู่ด้านบน ดันขอบ อีกดานของแบตเตอรี่ลงจนขาโลหะปดลงบนขอบอีกดานของแบตเตอรี่ (2)

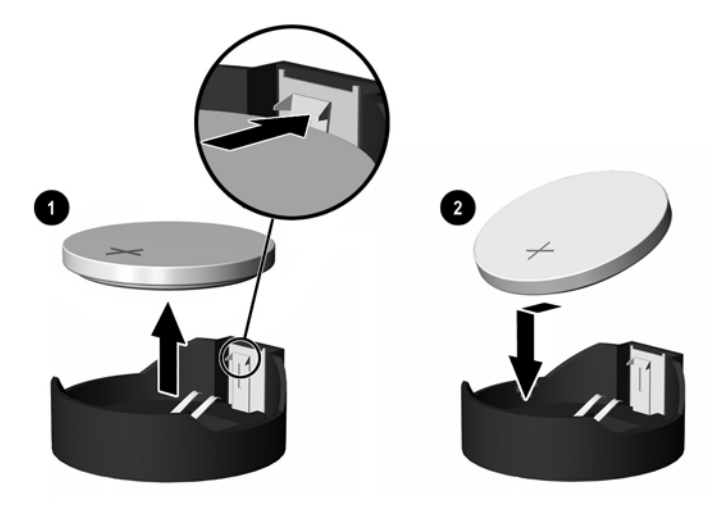

ภาพ **B-2** การถอดและการเปลี่ยนแบตเตอรี่แบบเหรียญ (ประเภท 2)

### ประเภท 3

**a.** ง้างคลิปหนีบ (1) ที่ยึดแบตเตอรี่ และถอดแบตเตอรี่ออก (2)

**b.** ใส่แบตเตอรี่ใหม่ลงไปและปรับคลิปกลับมาให้อยู่ในตำแหน่งเดิม

ภาพ **B-3** การถอดแบตเตอรี่แบบเหรียญ (ประเภท 3)

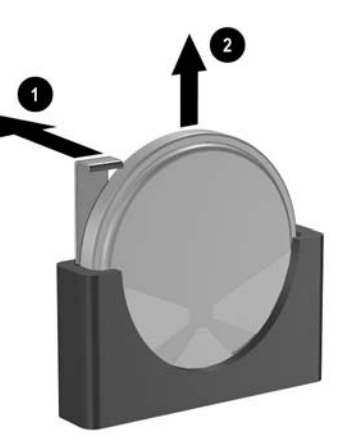

- $\bar{\Xi}$  ทมายเหตุ: หลังจากเปลี่ยนแบตเตอรี่แล้ว ให้ใช้ขั้นตอนต่อไปนี้เพื่อทำให้ขั้นตอนนี้เสร็จสมบูรณ์
- **9**. ใสแผงปดเครื่องคอมพิวเตอรเขาที่
- **10. ในกรณีที่เครื่องคอมพิวเตอร์วางตั้งอย่ ให้เปลี่ยนขาตั้ง**
- **11. เสียบสายไฟอีกครั้งและเปิดคอมพิวเตอร์**
- <mark>12. ตั้งค่าวันที่และเวลา รหัสผ่าน และการตั้งค่าอื่นๆ ของระบบโดยใช้โปรแกรมการตั้งค่าคอมพิวเตอร์ โปรดดูรายละเอียด</mark> เพมเต ิ่ ิมใน คูมอยื ทู ิลิตการต ี ั้งคาคอมพวเตอร ิ  *(F10)*
- ี **13.** ล็อคอุปกรณ์ความปลอดภัยที่ถูกปลดออกเมื่อได้นำฝาครอบคอมพิวเตอร์หรือแผงปิดออกไป

# <span id="page-37-0"></span>**C** การใช้ล็อครักษาความปลอดภัย **การไข้ล็อครักษาความปลอดภัย**<br>พมพพต:<br><mark>หมายเหต</mark>: สำหรับรายละเอียดเพิ่มเติมเกี่ยวกับข้อมูลคณสมบัติด้านกวนปลอดภัย โปรดดูใน *คู่มือยูทิลิตีการตั้งค่า*

คอมพิวเตอร *(F10)*และ คูมือการจัดการเดสกทอป และ *HP ProtectTools Security Manager Guide* (บางรุน) ที่ <http://www.hp.com>

ล็อครักษาความปลอดภัยที่แสดงไว้ด้านล่างและในหน้าถัดไปจะใช้เพื่อล็อคคอมพิวเตอร์

# ึ การติดตั้งล็อครักษาความปลอดภัย

## ตัวล็อคสายเคเบิล

มีสล็อตล็อคสายเคเบิลที่ด้านหลังของคอมพิวเตอร์ สล็อตที่อยู่ติดกับสกรูควรใช้เมื่อไม่มีฝาปิดพอร์ต สล็อตที่อยู่มุมขวาสุดควร ใช้เมื่อติดตั้งฝาปิดพอร์ตแล้ว

ภาพ **C-1** การตดติ งตั้ ัวล็อคสายเคเบิลโดยที่ไมมฝาป ี ดพอรต

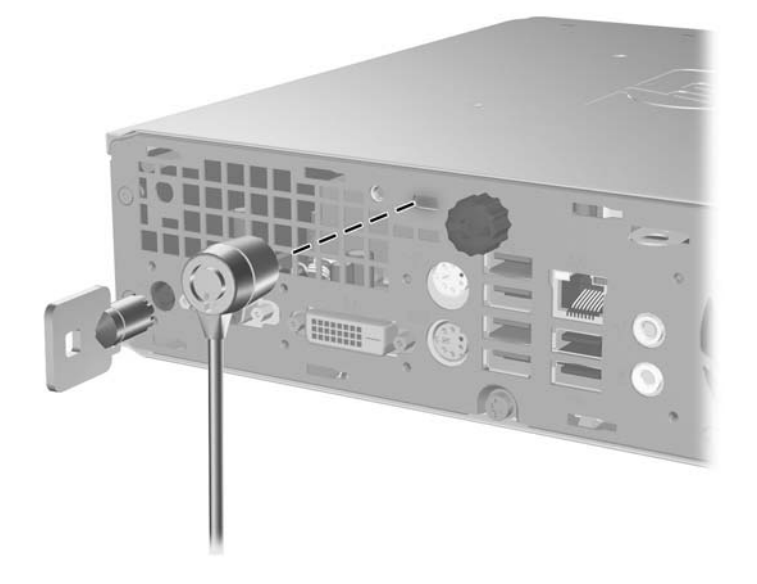

ี<mark>ภาพ C-2</mark> การติดตั้งสายเคเบิลที่ติดตั้งฝาปิดพอร์ตไว้แล้ว

<span id="page-38-0"></span>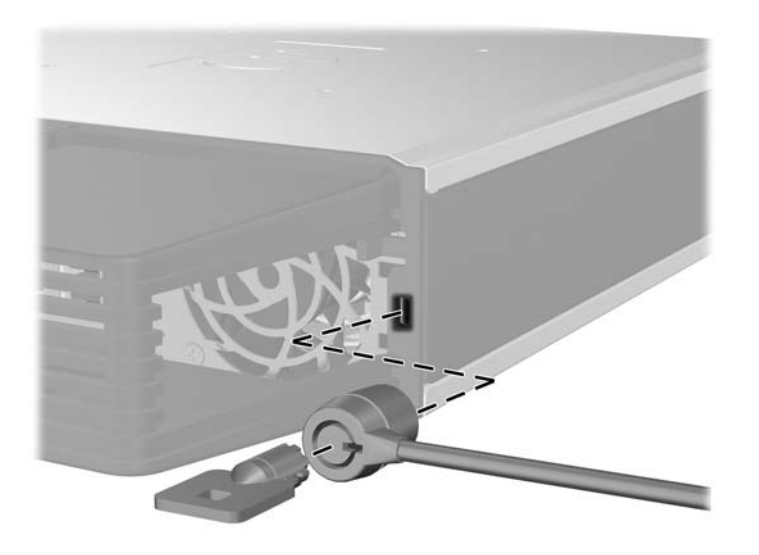

## กุญแจลอค็

ภาพ **C-3** การตดติ งกั้ ุญแจล็อค

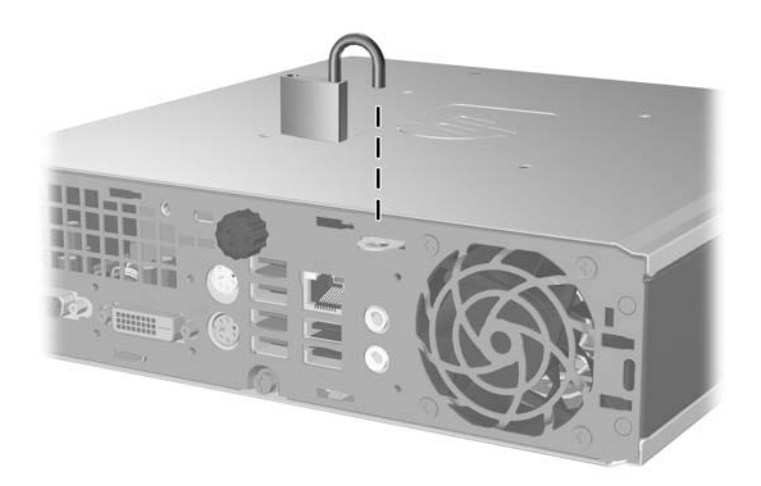

## <span id="page-39-0"></span>**HP Business PC Security Lock**

ี**่ 1.** ยึดสายสำหรับระบบรักษาความปลอดภัยโดยรัดไว้กับเครื่องใช้ในสำนักงาน

ภาพ **C-4** การยดสายเคเบ ึ ิลไวกับวัตถุที่แนนหนา

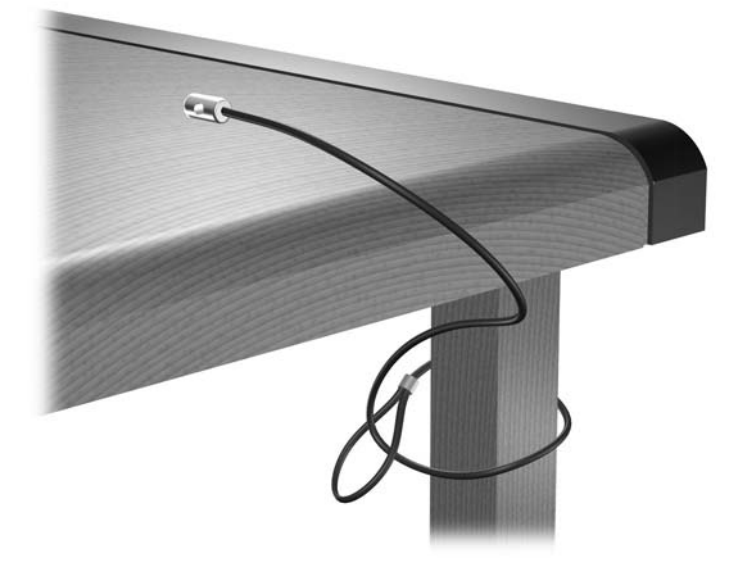

**2. สอดสายเคเบิลของแป้นพิมพ์และเมาส์ไว้ในล็อค** 

ภาพ **C-5** การสอดสายเคเบลของแป ิ นพมพิ และเมาส

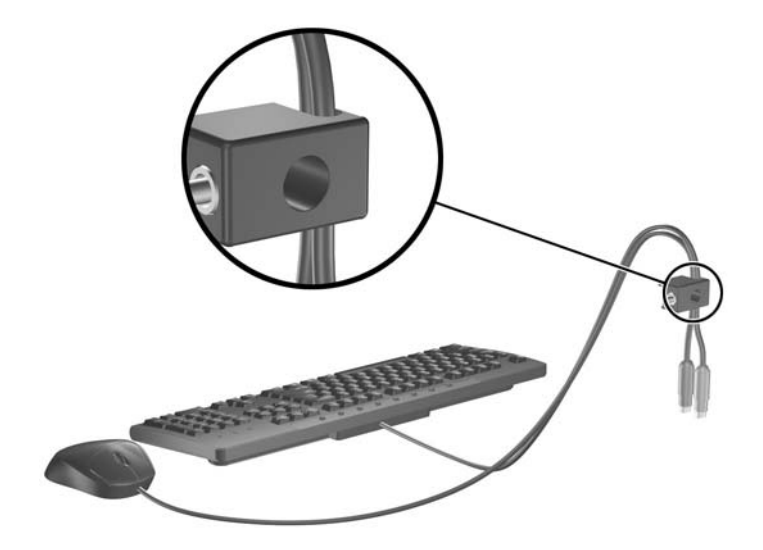

ี**3.** ขันสกรูที่มีให้เพื่อยึดล็อคเข้ากับโครงเครื่อง

ภาพ **C-6** การใสล็อคกับเครื่องโครงเครื่อง

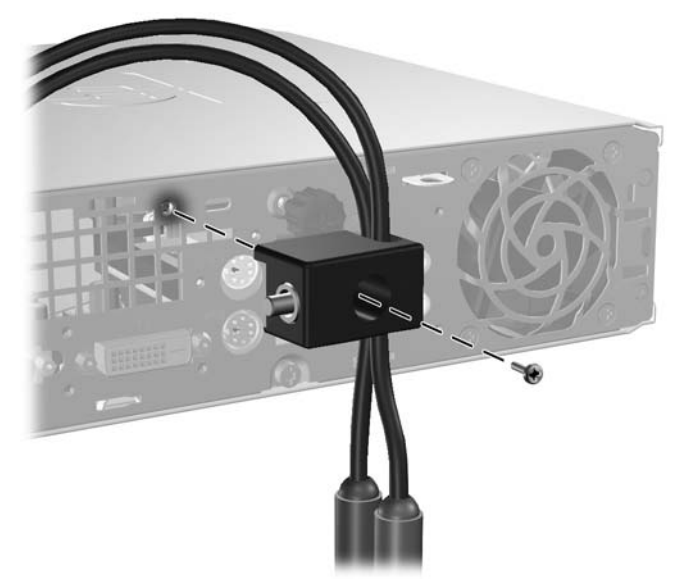

ี**4. สอดปลายแท่งเหล็กลงในล็อค (1)และดันปุ่ม (2) เพื่อยึดล็อคเข้าที่ ใช้กุญแจที่มีให้เพื่อคลายล็อค** ภาพ **C-7** การปรับตวลั ็อค

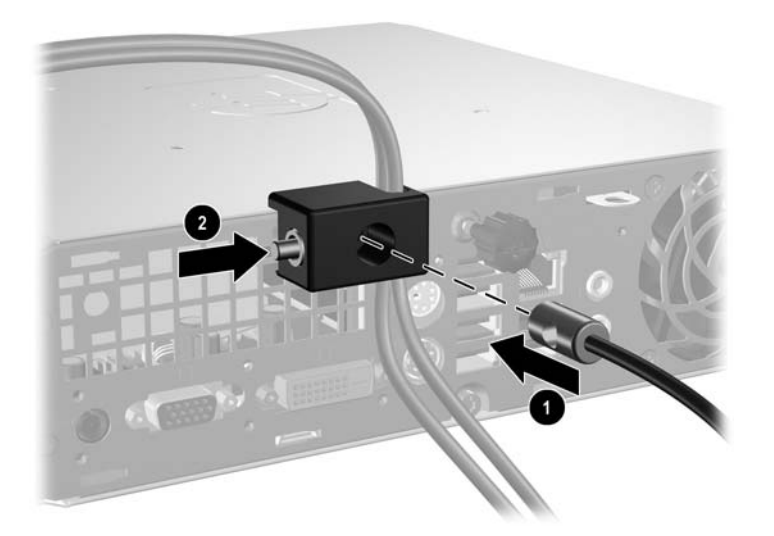

# <span id="page-41-0"></span>**D** การคายประจุไฟฟ้าสถิต

ี่ ประจุไฟฟ้าสถิตจากนิ้วมือหรือสื่อนำไฟฟ้าต่างๆ อาจทำความเสียหายให้กับเมนบอร์ดหรือขึ้นส่วนอื่นๆ ที่ไวต่อไฟฟ้าสถิต ี ความเสียหายประเภทนี้อาจลดอายการใช้งานของอปกรณ์ลง

# การป้องกันความเสียหายจากการคายประจุไฟฟ้าสถิต

เพื่อป้องกันความเสียหายจากประจุไฟฟ้าสถิต ให้ปฏิบัติตามข้อควรระวังดังต่อไปนี้:

- หลีกเลี่ยงการใช้มือสัมผัส ขนย้ายและเก็บผลิตภัณฑ์ในที่เก็บที่ป้องกันไฟฟ้าสถิต
- ้ เก็บชิ้นส่วนที่ไวต่อไฟฟ้าสถิตไว้ในหีบห่อของชิ้นส่วนเหล่านั้น จนกว่าชิ้นส่วนเหล่านั้นจะอยในพื้นที่ทำงานที่ไม่มีไฟฟ้า สถิต
- วางชิ้นส่วนบนพื้นผิวที่มีการลงกราวด์ก่อนที่จะนำออกจากภาชนะที่เก็บ
- หลีกเลี่ยงการสัมผัสขา ขั้ว หรือวงจรของอุปกรณ์
- ่ มีการลงกราวด์อย่างเหมาะสมทุกครั้ง เมื่อสัมผัสอปกรณ์หรือขึ้นส่วนที่ไวต่อไฟฟ้าสถิต

## วิธีการลงกราวด์

วิธีการลงกราวด์นั้นมีหลายวิธี เมื่อใช้งานหรือติดตั้งชิ้นส่วนที่ไวต่อไฟฟ้าสถิต โปรดใช้วิธีการอย่างใดอย่างหนึ่งต่อไปนี้:

- ใช้สายรัดข้อมือที่เชื่อมต่อทางสายกราวด์กับโครงเครื่องของคอมพิวเตอร์ สายรัดข้อมือเป็นสายรัดที่ยืดหย่นได้ซึ่งมีแรง ต้านอย่างน้อย 1 megohm +/- 10 เปอร์เซ็นต์ในสายกราวด์ เพื่อการลงกราวด์ที่เหมาะสม ควรสวมสายรัดให้แนบกับ ผิวหนัง
- ใช้สายรัดข้อเท้า นิ้วเท้า หรือรองเท้าในพื้นที่ทำงานแบบยืน สวมสายรัดข้อเท้าทั้งสองข้างเมื่อยืนบนพื้นที่นำไฟฟ้าหรือ ี่ แผ่นรองพื้นที่มีการกระจายกระแสไฟฟ้า
- ใช้เครื่องมือสนามที่มีการนำไฟฟ้า
- ใช้ชุดซ่อมบำรุงแบบพกพาพร้อมแผ่นรองพื้นที่มีการกระจายกระแสไฟฟ้าแบบพับได้

หากไม่มีอปกรณ์ที่แนะนำข้างต้นในการลงกราวด์ โปรดติดต่อตัวแทนจำหน่าย ผ้ขายปลีก หรือศนย์บริการที่ได้รับการแต่งตั้ง ของ HP

 $|\mathbb{R}|$  <mark>หมายเหต:</mark> สำหรับข้อมลเพิ่มเติมเกี่ยวกับไฟฟ้าสถิต โปรดติดต่อตัวแทนจำหน่าย ผู้ขายปลีก หรือศูนย์บริการที่ได้รับการ แตงตั้งของ HP

### <span id="page-42-0"></span> $\textsf{E} \quad$  คู่มือการใช้งานคอมพิวเตอร์ การดูแลรักษาเครื่อง  $\overline{a}$ ั ื่ และการเตรียมการขนย้าย

## ี คู่มือการใช้งานคอมพิวเตอร์ และการดูแลรักษาเครื่องเป็นประจำการดูแล รักษา

ูปฏิบัติตามคำแนะนำเหล่านี้เพื่อการตั้งค่าและการดแลรักษาคอมพิวเตอร์และจอคอมพิวเตอร์อย่างเหมาะสม:

- ไม่วางเครื่องคอมพิวเตอร์ไว้ในบริเวณที่มีความชื้นสง การสัมผัสแสงแดดโดยตรง หลีกเลี่ยงอุณหภูมิที่ร้อนจัดหรือเย็น จัด
- วางเครื่องคอมพิวเตอร์บนพื้นผิวที่ราบเรียบและแข็งแรง เว้นพื้นที่ว่างประมาณ 10.2 ซม. (4 นิ้ว) ทุกด้านที่มีทางระบาย อากาศของเครื่องคอมพิวเตอร์และด้านบนของจอภาพเพื่อให้อากาศถ่ายเทได้สะดวก
- ไม่กีดขวางการระบายอากาศเข้าเครื่องคอมพิวเตอร์โดยการบังช่องระบายอากาศและช่องอากาศเข้า ไม่วางแปนพิมพ์ โดยพับขาของแป้นพิมพ์ไว้ด้านหน้าของเครื่องคอมพิวเตอร์เดสก์ทอปโดยตรง เนื่องจากจะเป็นการขวางทางระบาย อากาศเชนกัน
- ไม่ใช้เครื่องคอมพิวเตอร์ในขณะที่ถอดแผงปิดออก
- ห้ามตั้งคอมพิวเตอร์ซ้อนทับบนคอมพิวเตอร์แต่ละตัวหรือวางคอมพิวเตอร์ไว้ใกล้กันจนกระทั่งเครื่องคอมพิวเตอร์ สัมผัสกับอากาศที่หมนเวียนหรืออากาศที่ออกมาจากตัวเครื่องของอีกเครื่องหนึ่ง
- หากต้องใช้คอมพิวเตอร์ภายในบริเวณที่แยกกันอย่างชัดเจน ต้องมีส่วนที่ใช้ระบายอากาศเข้าและออกภายในบริเวณ นั้น และจะต้องปฏิบัติตามคำแนะนำในการใช้งานเหมือนกับที่ปรากฏข้างต้น
- ิหลีกเลี่ยงการนำของเหลวมาตั้งไว้บริเวณเครื่องคอมพิวเตอร์และแปนพิมพ์
- ห้ามวางสิ่งของใดปิดกั้นช่องระบายบนจอคอมพิวเตอร์
- ติดตั้งหรือเปิดใช้ฟังก์ชันการจัดการด้านพลังงานของระบบปฏิบัติการหรือซอฟต์แวร์อื่น รวมถึงสภาวะพักการทำงาน
- ปิดเครื่องคอมพิวเตอร์ก่อนที่คณจะทำสิ่งต่างๆ ต่อไปนี้:
	- ∘ เช็ดด้านนอกของเครื่องคอมพิวเตอร์ด้วยผ้านุ่มชื้นหมาดๆ ตามความจำเป็น การใช้อุปกรณ์ทำความสะอาดอาจทำ ให้สีคอมพิวเตอร์ซีดจางหรือทำลายสีคอมพิวเตอร์
	- ทำความสะอาดช่องระบายอากาศของเครื่องคอมพิวเตอร์ด้านที่มีช่องระบายทั้งหมดเป็นครั้งคราว สำลี ฝนและ วัตถแปลกปลอมอื่นๆ อาจปิดกั้นช่องระบายและจำกัดการหมนเวียนของอากาศ

# <span id="page-43-0"></span>ข้อควรระวังสำหรับไดรฟ์ออปติคัล

โปรดปฏบิ ตัิตามคําแนะนําตอไปนี้ขณะใชงานหรือทําความสะอาดไดรฟออปติคลั

## การทำงาน

- อย่าถอดไดรฟ์ในขณะที่ไดรฟ์ทำงาน เพราะอาจทำให้ไดรฟ์ทำงานผิดปกติในขณะที่กำลังอ่านข้อมูล
- หลีกเลี่ยงไม่ให้ไดรฟ์สัมผัสกับอณหภมิที่สงหรือต่ำมากๆ เพราะภาวะควบแน่นอาจเกิดขึ้นภายในไดรฟ์ หากอุณหภมิ เปลี่ยนแปลงกะทันหันในขณะที่ใช้ได<sup>้</sup>รฟ ให้รออย่างน้อย 1 ชั่วโมงก่อนปิดเครื่อง หากคณใช้ไดรฟ์ทันที อาจเกิดข้อผิด พลาดเมื่อไดรฟ์อ่านข้อมูล
- หลีกเลี่ยงการวางไดรฟ์ไว้ในบริเวณที่มีความชื้นสง ที่ๆ อุณหภมิเปลี่ยนแปลงอย่างรวดเร็ว ในบริเวณที่มีการสั่นของ ้เครื่องจักรกล หรือสัมผัสกับแสงแดดโดยตรง

## การทาความสะอาด ํ

- ้ ทำความสะอาดบริเวณแผงและปมควบคมด้วยผ้าน่มและแห้ง หรือผ้าน่มที่พรมน้ำยาทำความสะอาดอย่างอ่อน ห้ามฉีด พนน้ํายาทําความสะอาดที่แผงหรือปุมควบคมโดยตรง ุ
- ้หลีกเลี่ยงการใช้สารละลายโซลเว้นต์ เช่น แอลกอฮอล์หรือเบนซิน ที่อาจทำลายพื้นผิวด้านหน้า

## ความปลอดภัย

หากมีวัตถุหรือของเหลวหกใส่ไดรฟ์ ให้ถอดปล๊กเครื่องคอมพิวเตอร์ และให้ผ้ให้บริการที่ได้รับอนฌาตของ HP ตรวจสอบ ระบบทันที

## การขนย้าย

็ปภิบัติตามคำแนะนำต่อไปนี้ในการเตรียมการขนย้ายเครื่องคอมพิวเตอร์:

- <mark>1</mark>. สำรองข้อมลในฮาร์ดไดร์ฟ ในแผ่นดิสก์ PD เทป แผ่นซีดี หรือ แผ่นดิสก์ ตรวจดให้แน่ใจว่า สื่อที่ใช้สำรองข้อมลไม่ได้ สัมผัสกับสื่อไฟฟ้าหรือแม่เหล็กในขณะที่จัดเก็บหรือขนย้าย
- $\mathbb{R}^n$  <mark>หมายเหต:</mark> ฮาร์ดไดรฟ์จะล็อคโดยอัตโนมัติเมื่อคณปิดเครื่อง
- **2**. ถอดและเก็บสื่อที่ถอดเขาออกไดทั้งหมด
- ี**3.** ใส่แผ่นดิสก์เปล่าลงในดิสเก็ตต์ไดรฟ์เพื่อป้องกันไดรฟ์ในขณะที่ขนย้าย ห้ามใช้แผ่นดิสก์ที่คณได้ใช้จัดเก็บข้อมลหรือ วางแผนว่าจะใช้จัดเก็บข้อมล
- **4. ปิดคอมพิวเตอร์และอุปกรณ์ภายนอก**
- **5**. ถอดสายไฟออกจากเตารับไฟฟาและออกจากคอมพิวเตอร
- ี 6. ถอดส่วนประกอบของเครื่องและอปกรณ์ภายนอกออกจากแหล่งจ่ายไฟ จากนั้นถอดสายออกจากเครื่องคอมพิวเตอร์
- $\mathbb{R}$  พมายเหต: ดให้แน่ใจว่า บอร์ดทั้งหมดอย่กับที่และยึดอยในสล็อตของบอร์ดก่อนขนย้ายคอมพิวเตอร์
- ี่ <mark>7. บรรจส่วนประกอบของระบบและอปกรณ์ภายนอกไว้ในหีบห่อเดิมของอปกรณ์เหล่านั้นหรือหีบห่อที่คล้ายกัน โดยมีวัสด<sub>ุ</sub></mark> กันการกระแทก

# <span id="page-44-0"></span>ด้ชนี

## **S**

SODIMM ึการติดตั้ง [12](#page-17-0) รายละเอียดผลิตภัณฑ์ [12](#page-17-0)

### ก

การคายประจุไฟฟาสถิต, การปองกันความ เสียหาย [36](#page-41-0) การจัดวางเครื่องแบบทาวเวอร [5](#page-10-0) การติดตั้ง SODIMM [12](#page-17-0), [14](#page-19-0) ฝาปดพอรต [26](#page-31-0) ล็อครักษาความปลอดภยั [32](#page-37-0) ฮารดไดรฟ [16](#page-21-0) แบตเตอรี่ [29](#page-34-0) โมดูลหนวยความจํา [12](#page-17-0), [14](#page-19-0) ไดรฟออปตคิัล [24](#page-29-0) การถอด ฝาปดพอรต [26](#page-31-0) ฝาปดในแผงดานหนา [10](#page-15-0) ฮารดไดรฟ [16](#page-21-0) แบตเตอรี่ [29](#page-34-0) แผงดานหนา [8](#page-13-0) แผงปดเครื่องคอมพวเตอร ิ [7](#page-12-0) ไดรฟออปตคิัล [21](#page-26-0) การปลดล็อคแผงปดดานขาง [32](#page-37-0) การรักษาความปลอดภัย HP Business PC Security Lock [34](#page-39-0) กุญแจล็อค [33](#page-38-0) ตวลั ็อคสายเคเบิล [32](#page-37-0) การเตรียมการขนย้าย [38](#page-43-0) การเปลี่ยนแบตเตอรี่ [29](#page-34-0) กุญแจล็อค [33](#page-38-0)

### ค

ิ์คอมพิวเตอร์ การเตรียมการขนย้าย [38](#page-43-0) การเปลี่ยนจากแบบเดสกทอปเปนแบบ ทาวเวอร [5](#page-10-0) ิ คณสมบัติ [1](#page-6-0) ึค่มือการใช้งาน [37](#page-42-0)

รายละเอียดผลิตภัณฑ์ [27](#page-32-0) ล็อครักษาความปลอดภัย [32](#page-37-0) คําแนะนําเกี่ยวกับการระบายอากาศ [37](#page-42-0) คําแนะนําในการติดตั้ง [7](#page-12-0) คมู ือ, ระบบปฏิบตัิการคอมพวเตอร ิ [37](#page-42-0)

### จ

ึ่จอภาพ, การเชื่อมต่อ [3](#page-8-0)

### ช

ช่องเสียบ RJ-45 [3](#page-8-0) จอภาพ DVI-D [3](#page-8-0) จอภาพ VGA [3](#page-8-0) สัญญาณเสียงออก [3](#page-8-0) สัญญาณเสียงเขา [3](#page-8-0) สายไฟ [3](#page-8-0) หูฟง [2](#page-7-0) เมาส PS/2 [3](#page-8-0) แปนพิมพ PS/2 [3](#page-8-0) ไมโครโฟน [2](#page-7-0) ชองเสียบ RJ-45 [3](#page-8-0) ชองเสียบจอภาพ DVI-D [3](#page-8-0) ชองเสียบจอภาพ VGA [3](#page-8-0) ชองเสียบสัญญาณเขา [3](#page-8-0) ชองเสียบสัญญาณเสียง [2](#page-7-0) ชองเสียบสัญญาณเสียงออก [3](#page-8-0) ช่องเสียบหฟัง [2](#page-7-0) ชองเสียบไมโครโฟน [2](#page-7-0)

#### ด ไดรฟ

การติดตั้งไดรฟ์กกปติคัล [24](#page-29-0) การถอดไดรฟออปติคลั [21](#page-26-0) การอัพเกรดฮารดไดรฟ [16](#page-21-0) การใสสกรูฮารดไดรฟ [18](#page-23-0) ไดรฟ์ซีดีรอม ไดรฟ์ออปติคัล [2](#page-7-0) ไดรฟ์ดีวีดีรอม ไดรฟออปตคิัล [2](#page-7-0) ไดรฟออปติคัล การตดติ งั้ [24](#page-29-0) การถอด [21](#page-26-0)

การทําความสะอาด [38](#page-43-0) การใสสลักคลาย [23](#page-28-0) ข้อควรระวัง [38](#page-43-0) คําแนะนํา [38](#page-43-0) ตําแหนง [2](#page-7-0)

## ต

ตัวล็อคสายเคเบลิ [32](#page-37-0) ี่ตำแหน่งของซีเรียลนัมเบอร์ [5](#page-10-0)

## ท

ที่ตั้งหมายเลขผลิตภณฑั [5](#page-10-0)

### ป

ปุมแอปพลิเคชัน [3](#page-8-0) ปุมโลโก Windows ตําแหนง [3](#page-8-0) ฟังก์ชัน [4](#page-9-0) แปนพิมพ ชองเสียบ [3](#page-8-0) สวนประกอบ [3](#page-8-0)

## ผ

แผงดานหนา การถอดฝาปด [10](#page-15-0) การถอดและการใสคืนที่ [8](#page-13-0) แผงปดเครื่องคอมพิวเตอร การถอด [7](#page-12-0) การล็อคและการปลดล็อค [32](#page-37-0)

## ฝ

ฝาปด, การถอด [8](#page-13-0) ฝาปดพอรต [26](#page-31-0)

## พ

พอรต ดานหนา [2](#page-7-0) ดานหลัง [3](#page-8-0) พอรต USB แผงดานหนา [2](#page-7-0) แผงดานหลัง [3](#page-8-0) เพาเวอร ชองเสียบสายไฟ [3](#page-8-0) ปุม [2](#page-7-0)

## ฟ

ไฟ, สถานะเปดเครื่อง [2](#page-7-0) ไฟสถานะเปดเครื่อง [2](#page-7-0) ไฟแสดงสถานะ [3](#page-8-0)

### ม

เมาส, ชองเสียบ [3](#page-8-0) โมดูลหนวยความจํ า การติดต งั้ [12](#page-17-0) รายละเอียดผลิตภณฑั [12](#page-17-0)

### ร

รายละเอียดผลิตภัณฑ SODIMM [12](#page-17-0) คอมพวเตอร ิ [27](#page-32-0)

# ิ<mark>ล</mark><br>ล็อค

HP Business PC Security Lock [34](#page-39-0) กุญแจล็อค [33](#page-38-0) ตวลั ็อคสายเคเบลิ [32](#page-37-0)

## ส

สกรู การใสในฮารดไดรฟ [18](#page-23-0) สลักคลาย การใสไดรฟออปต ค ิั ล [23](#page-28-0) สวนประกอบ แปนพิมพ [3](#page-8-0) แผงด้านหน้า [2](#page-7-0) แผงดานหล ง ั[2](#page-7-0) ส่วนประกอบทีแผงด้านหน้า [2](#page-7-0) ส่วนประกอบที่แผงด้านหลัง [3](#page-8-0) ส่วนประกอบภายใน, การเข้าถึง [7](#page-12-0)

### ห

แหลงจายไฟ ชวงแรงดันไฟฟาขณะทํางาน [27](#page-32-0)

## ฮ

ฮารดไดรฟ การอัพเกรด [16](#page-21-0) ไฟแสดงสถานะทำงาน [2](#page-7-0)